## ARCHER2/Cirrus Light

on the theme of code performa

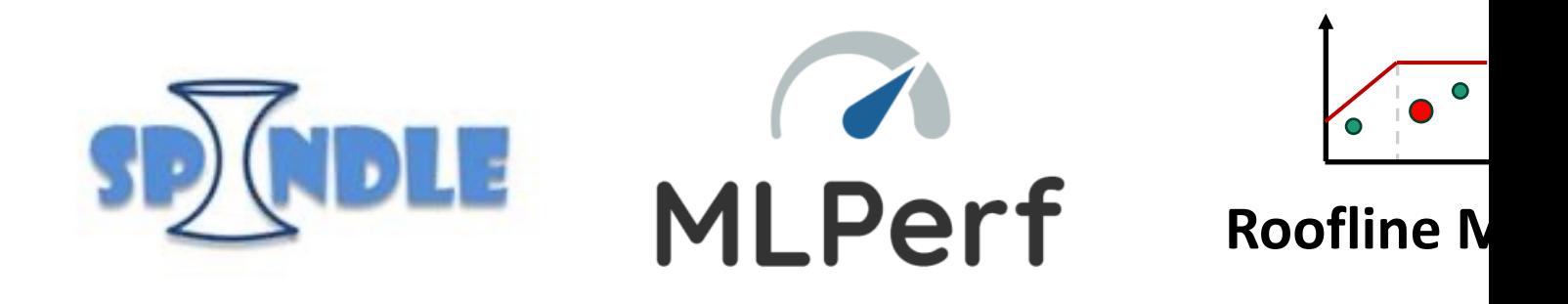

Michael Bareford, EPCC, The University

m.bareford@epcc.ed.ac.uk

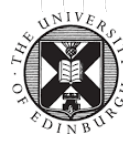

### Reusing this material

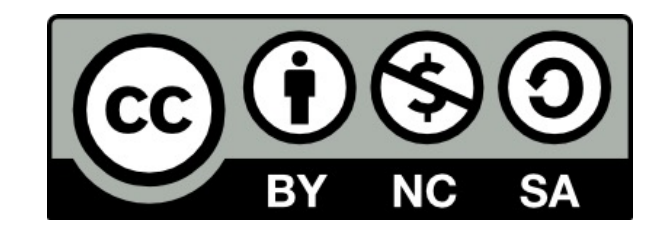

This work is licensed under a Creative Con<br>NonCommercial-ShareAlike 4.0 Interna

https://creativecommons.org/licenses

This means you are free to copy and redistribute the material and adapt and following terms: You must give appropriate credit, provide a link to the license you adapt or build on the material you must distribute your work under

Note that this presentation contains images owned by others. Please seek th images.

## Spind[le](https://github.com/hpc/Spindle)

Improving library load performance on ARC

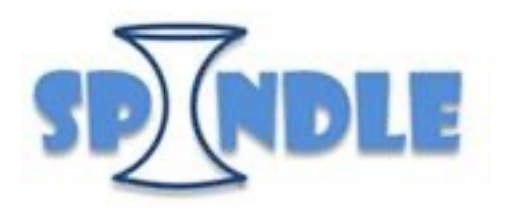

https://computing.llnl.

https://gith

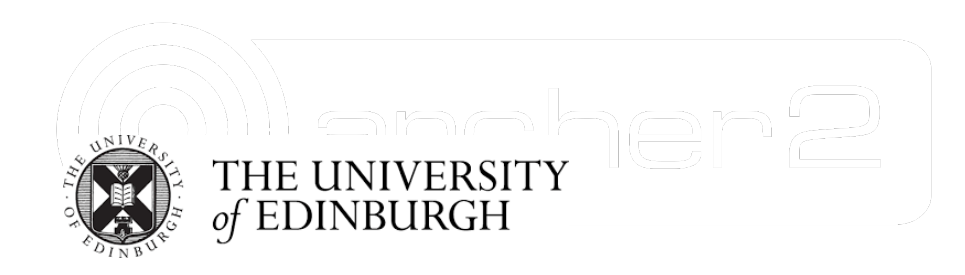

#### Motivation

Spindle is a tool for improving the library-loading performan HPC applications.

- Library loads scale as  $N_p \times N_{lib} \times N_{path}$
- Provides a mechanism for **scalable loading of shared libraries** from a shared file system at scale without turning the file syst
- Is a **pure user-space** approach. Users do not need to configure modules into their OS kernels or build special system compon
- Operates on stock binaries. No application modification or sp

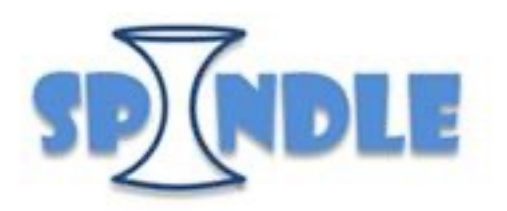

https://

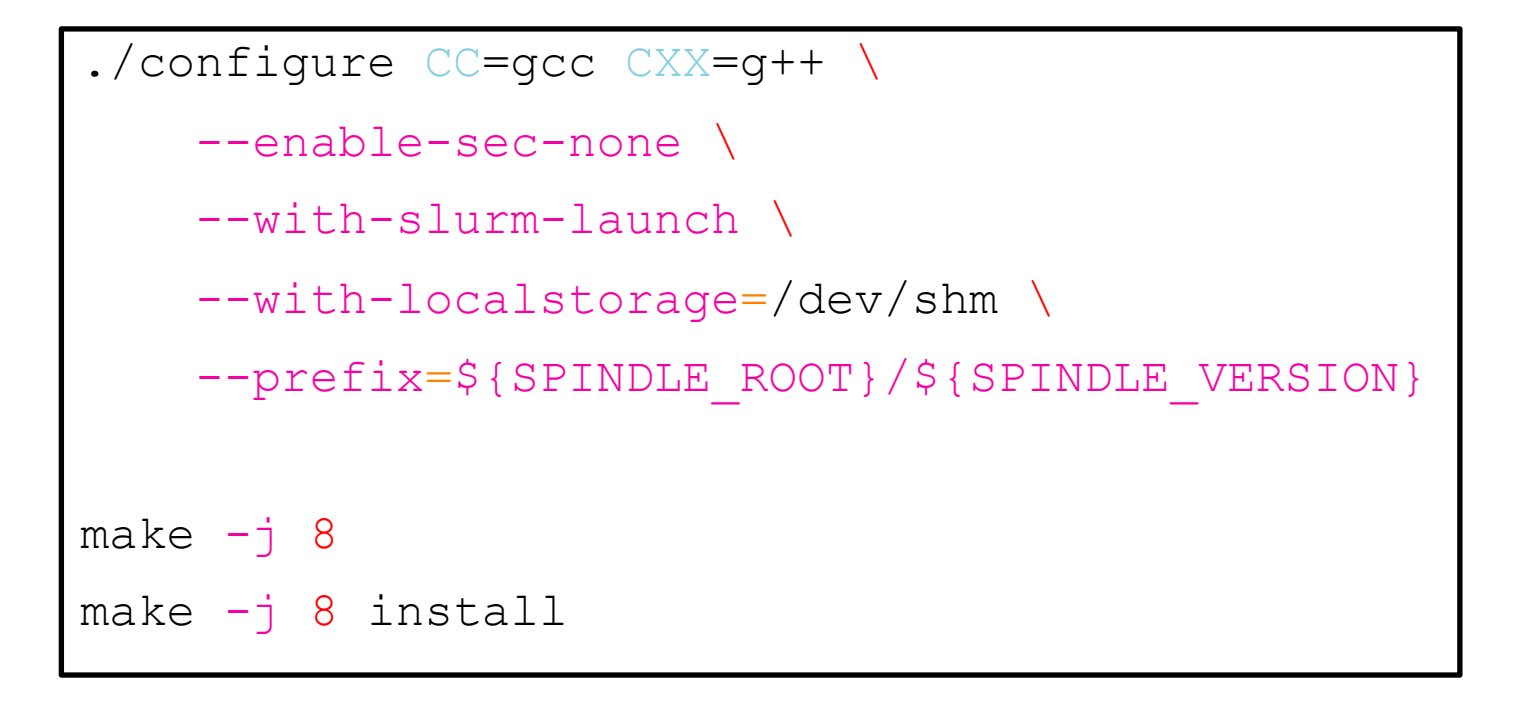

Help on configure options

https://github.com/hpc/Spindle/blob/devel/INSTALL

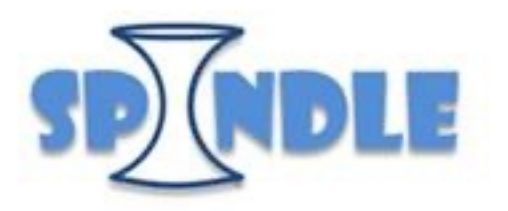

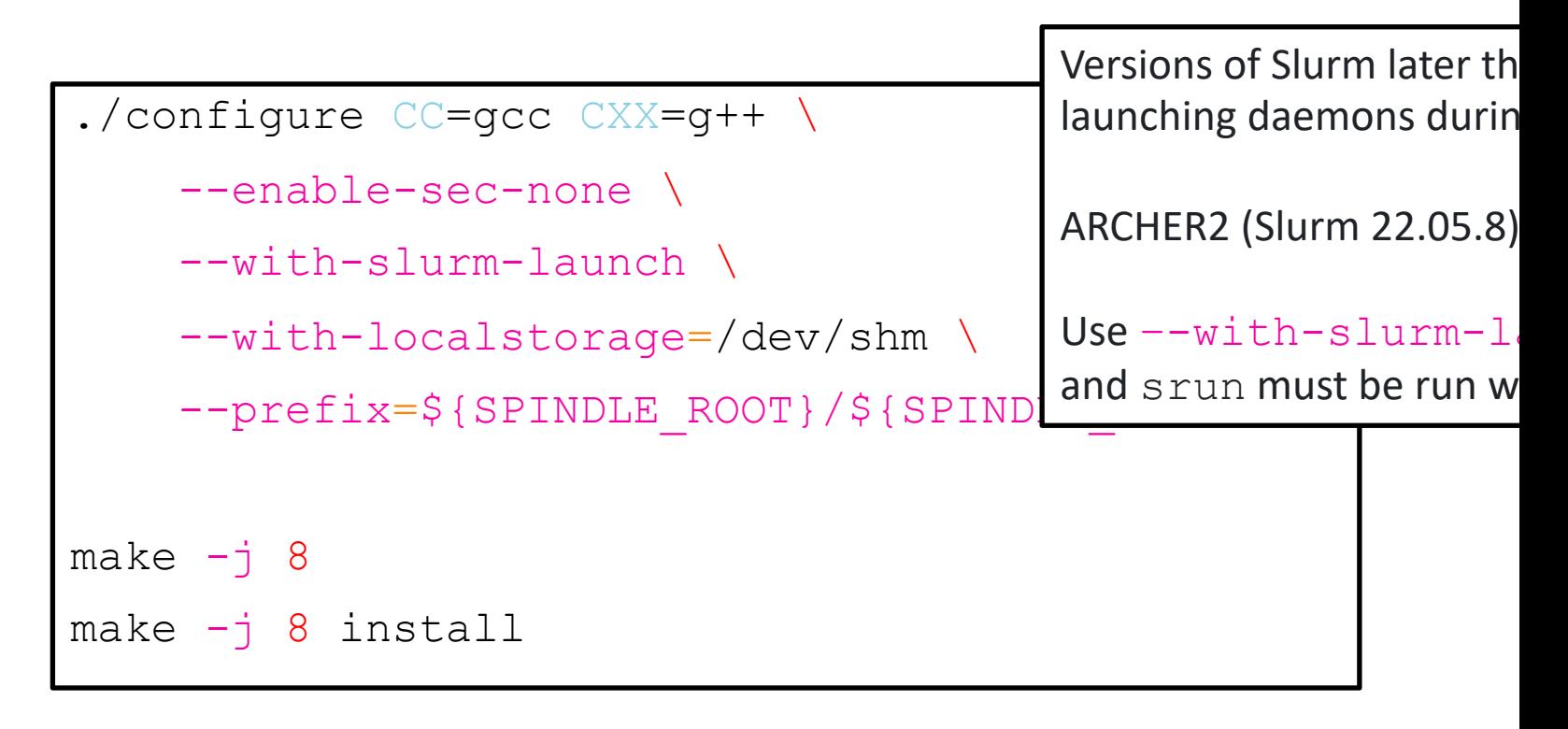

Help on configure options

https://github.com/hpc/Spindle/blob/devel/INSTALL

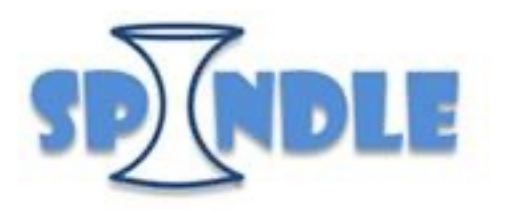

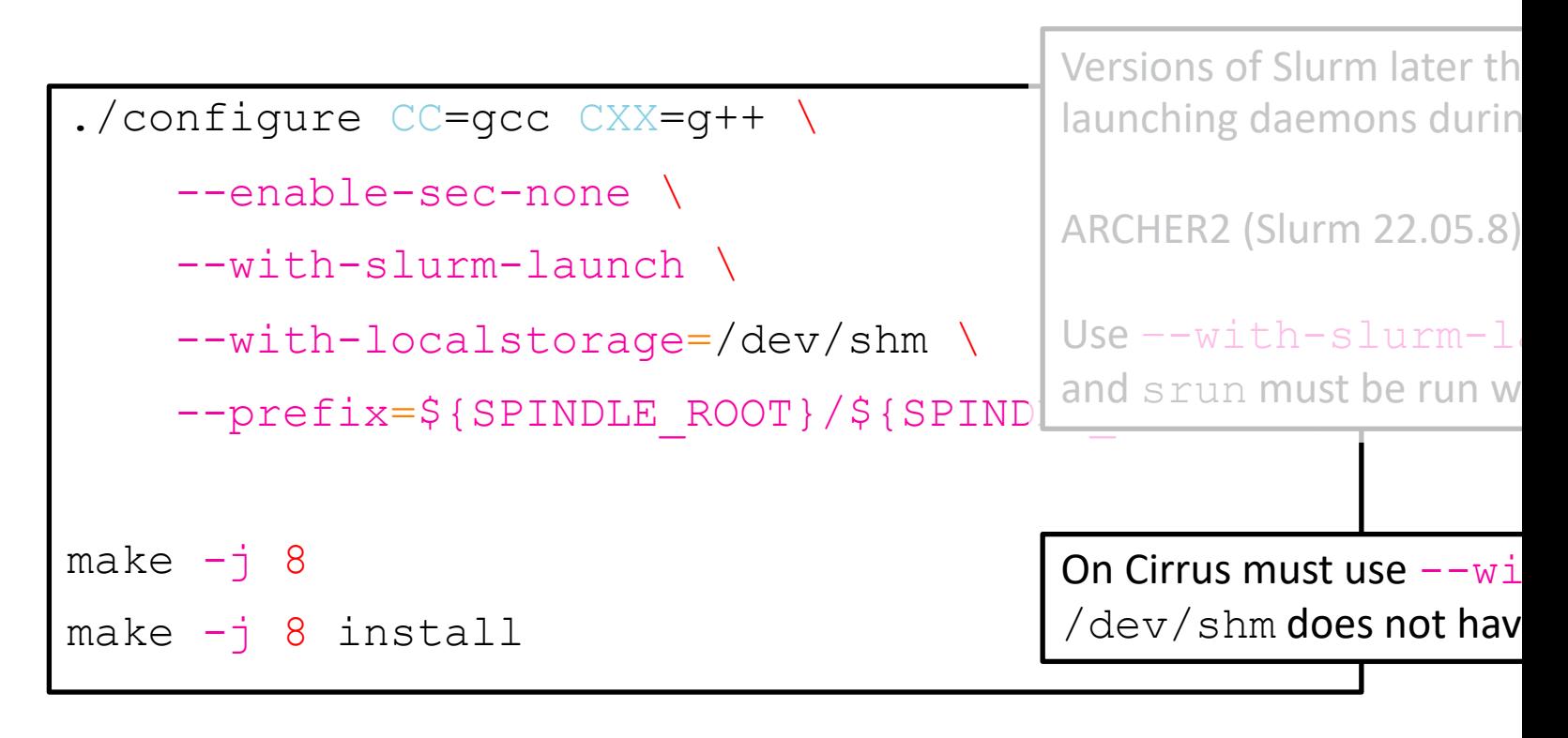

Help on configure options

https://github.com/hpc/Spindle/blob/devel/INSTALL

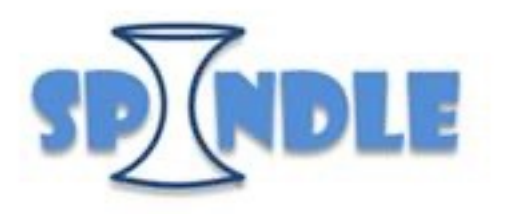

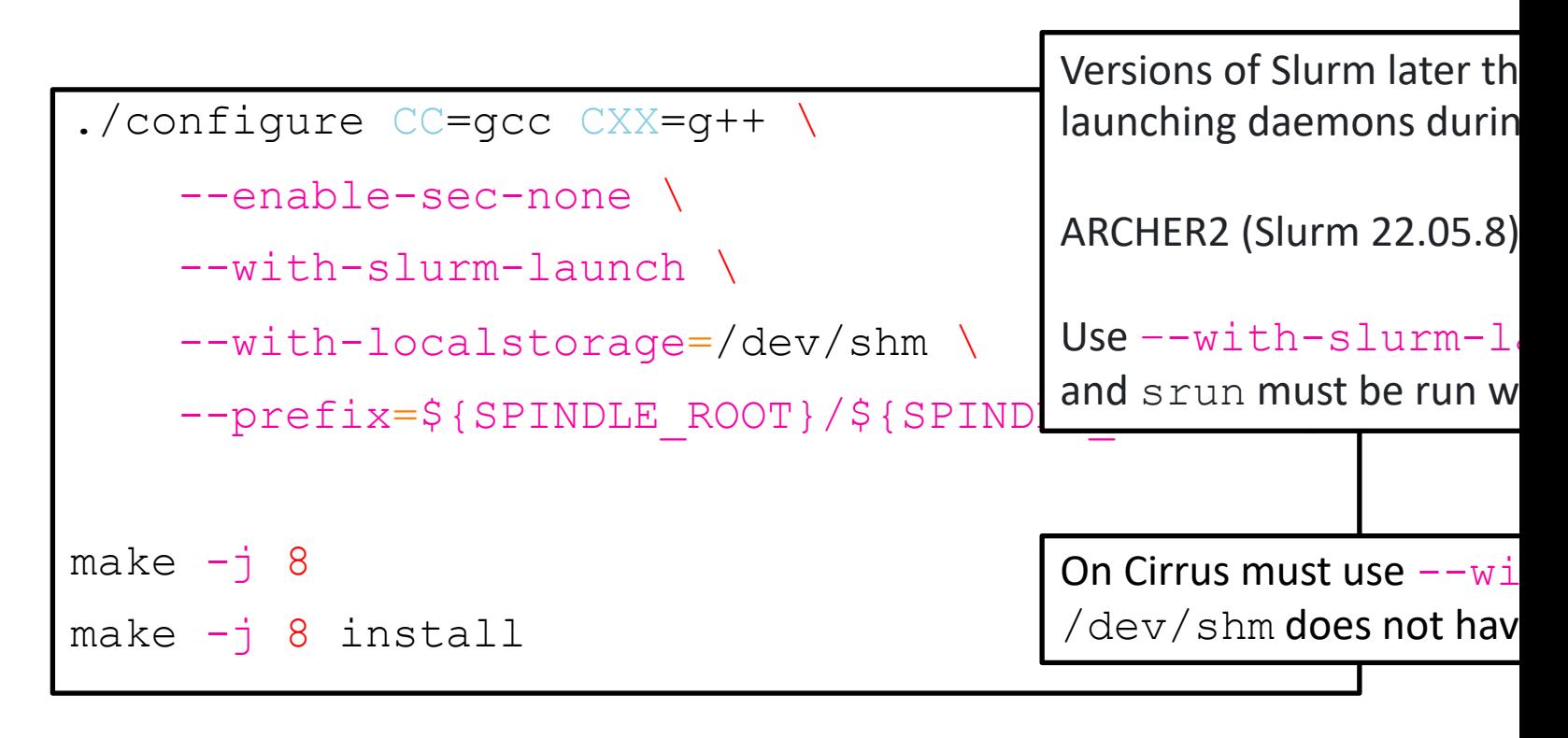

Help on configure options

https://github.com/hpc/Spindle/blob/devel/INSTALL

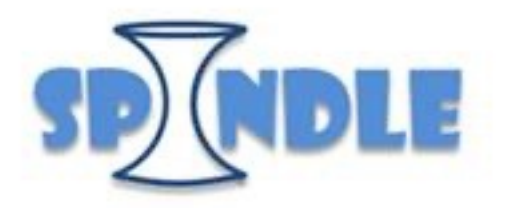

https://github.com/hpc-uk/

#### Running with Spindle

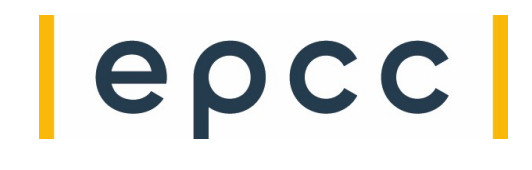

```
#!/bin/bash
#SBATCH --nodes=1
#SBATCH --tasks-per-node=128
...
module –q load cray-python
module -q load spindle/0.13
export SRUN CPUS PER TASK=${SLURM CPUS PER TASK}
spindle --slurm --python-prefix=/opt/cray/pe/python/${CRAY_PYTHON_LEVEL} \
    srun --overlap --distribution=block:block --hint=nomultithread \
        python ${SLURM_SUBMIT_DIR}/test.py
```
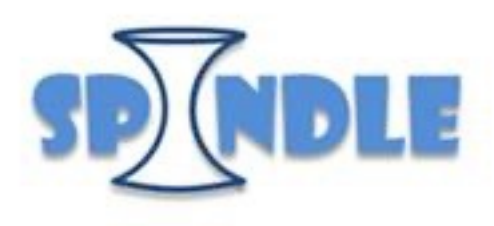

#### Performance

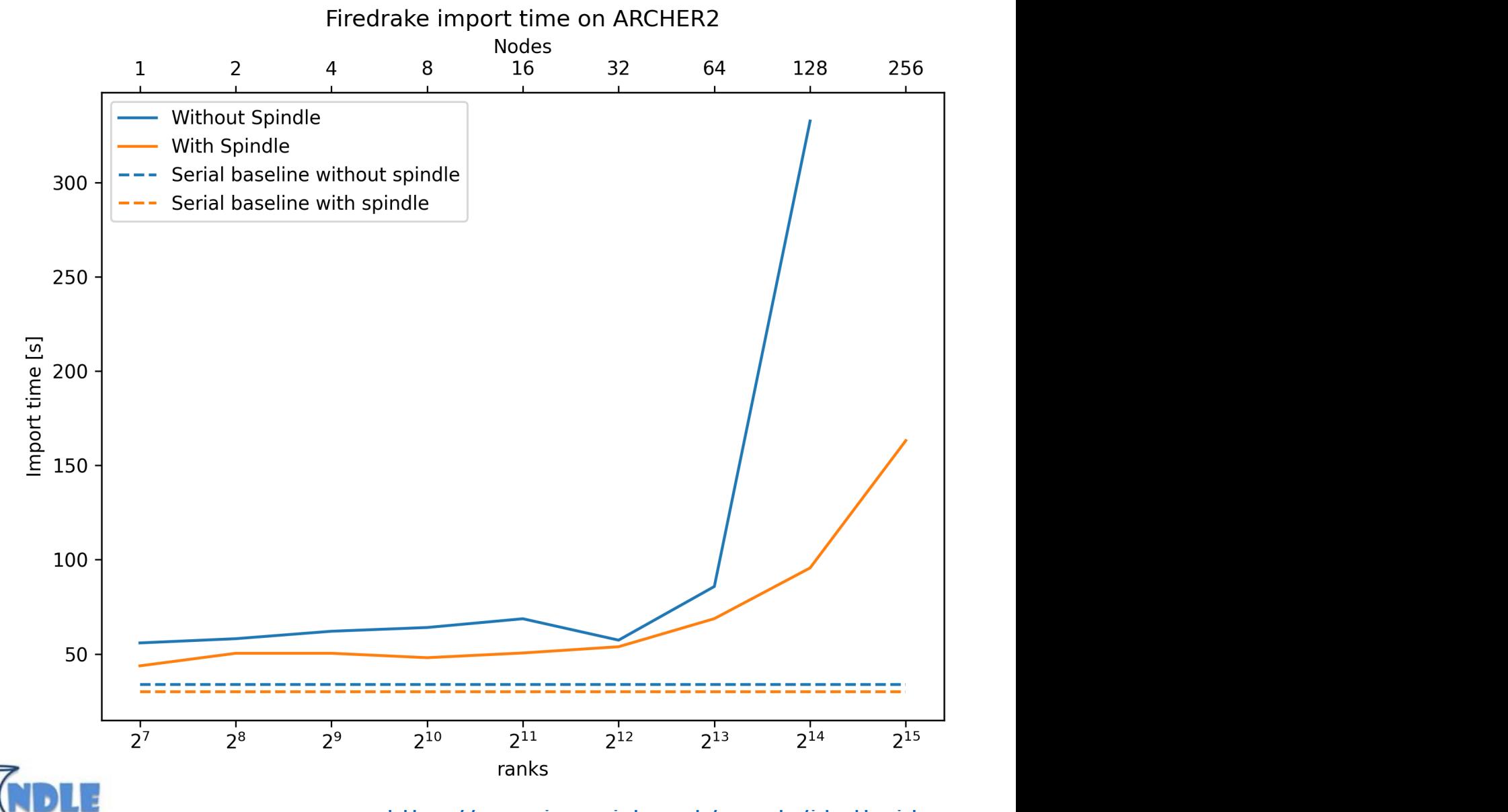

https://www.imperial.ac.uk/people/j.betteridge

#### Testing Spindle with Pynamic

- You can test Spindle yourself using the Pynamic tool.
	- Pynamic is a benchmark generator designed to test a system's handle the dynamic linking and loading requirements of Pytho scientific applications.
	- https://github.com/LLNL/pynamic

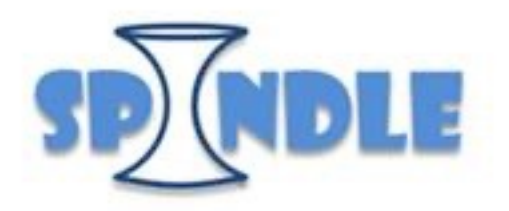

#### Testing Spindle with Pynamic

- You can test Spindle yourself using the Pynamic tool.
	- Pynamic is a benchmark generator designed to test a system's handle the dynamic linking and loading requirements of Pytho scientific applications.
	- https://github.com/LLNL/pynamic
- You first build Pynamic for a particular library and/or Python modul
	- The required number of dummy libraries are built and installe then run the custom Pynamic benchmark with and without Sp
	- https://github.com/hpc-uk/build-instructions/tree/main/utils/

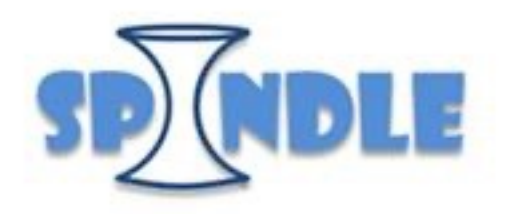

# MLPerf HPC bench

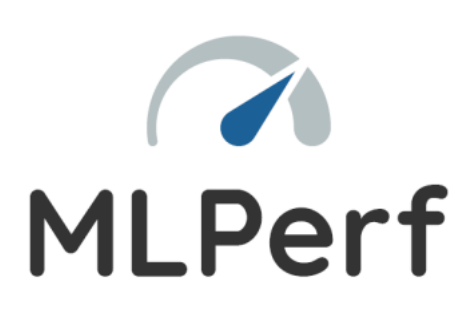

A suite of ML benchmarks suitable for HI

- CosmoFlow: cosmological paran
- DeepCam: extreme weather patt
- OpenCatalyst: catalysis evaluatio
- OpenFold: protein structure pred

Demystifying the https://ieeexpl

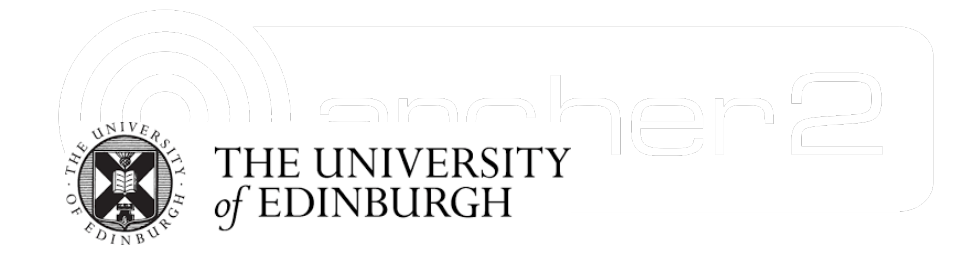

### Background

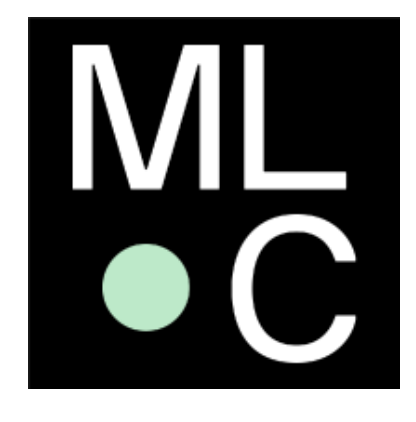

**MLPerf** is a product of the **MLCommons** consort

*The mission of MLCommons<sup>™</sup> is to make machine* 

https://mlcommons.org/en/ https://github.com/mlcommons/hpc

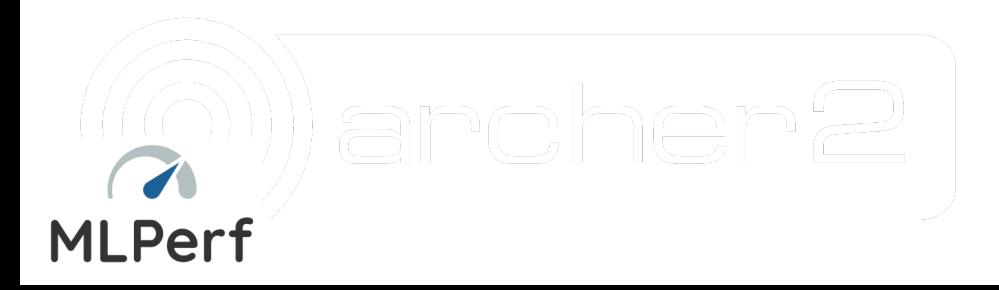

#### CosmoFlow Benchmark

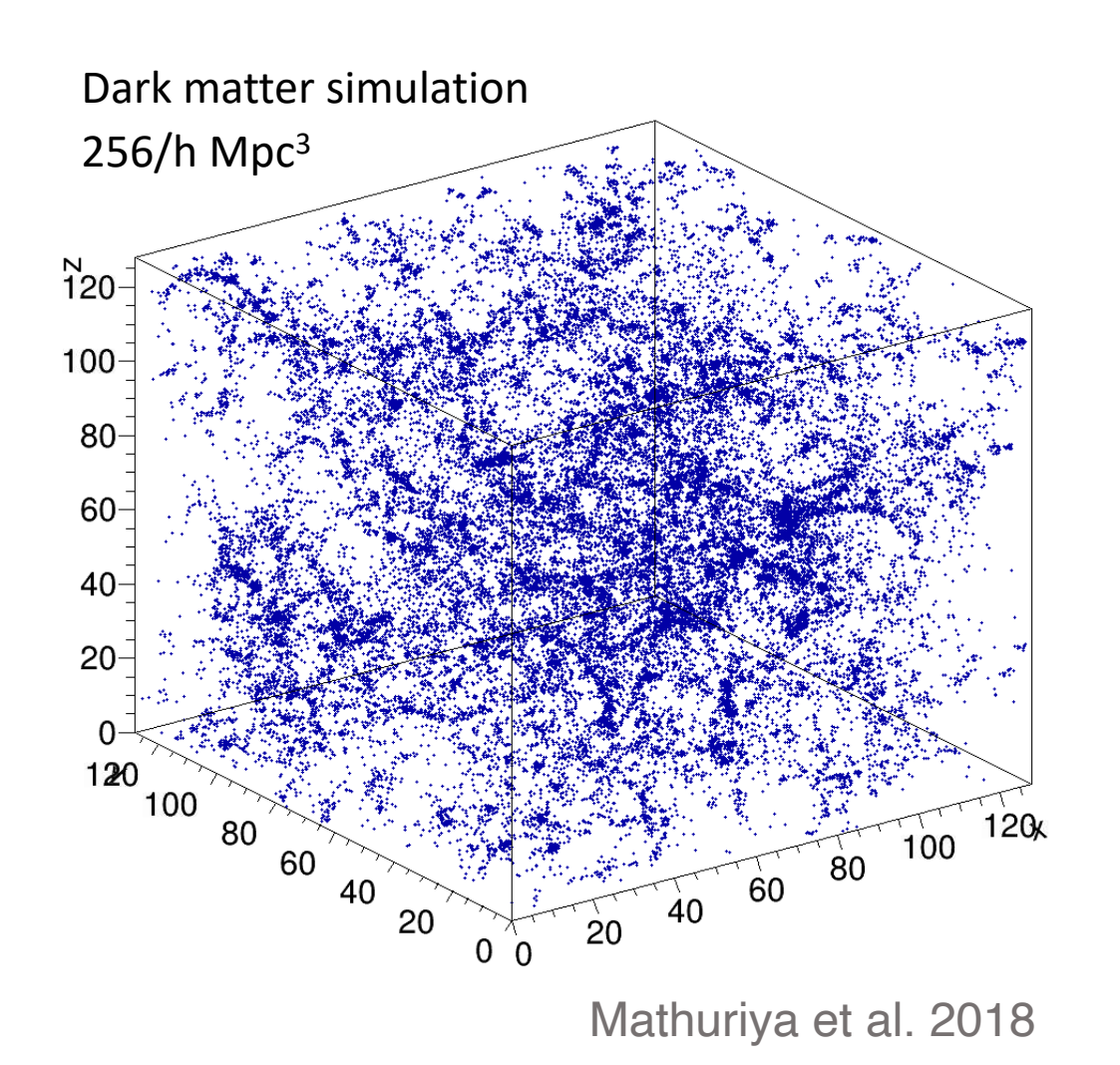

**CosmoFlow - Using Dee** 

https:/

Train a DNN to predict t

- $\Omega_M$  , proportion
- $\sigma_s$ , amplitude
- $n_s$ , scalar spectral index  $n_s$

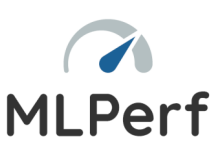

#### CosmoFlow Benchmark

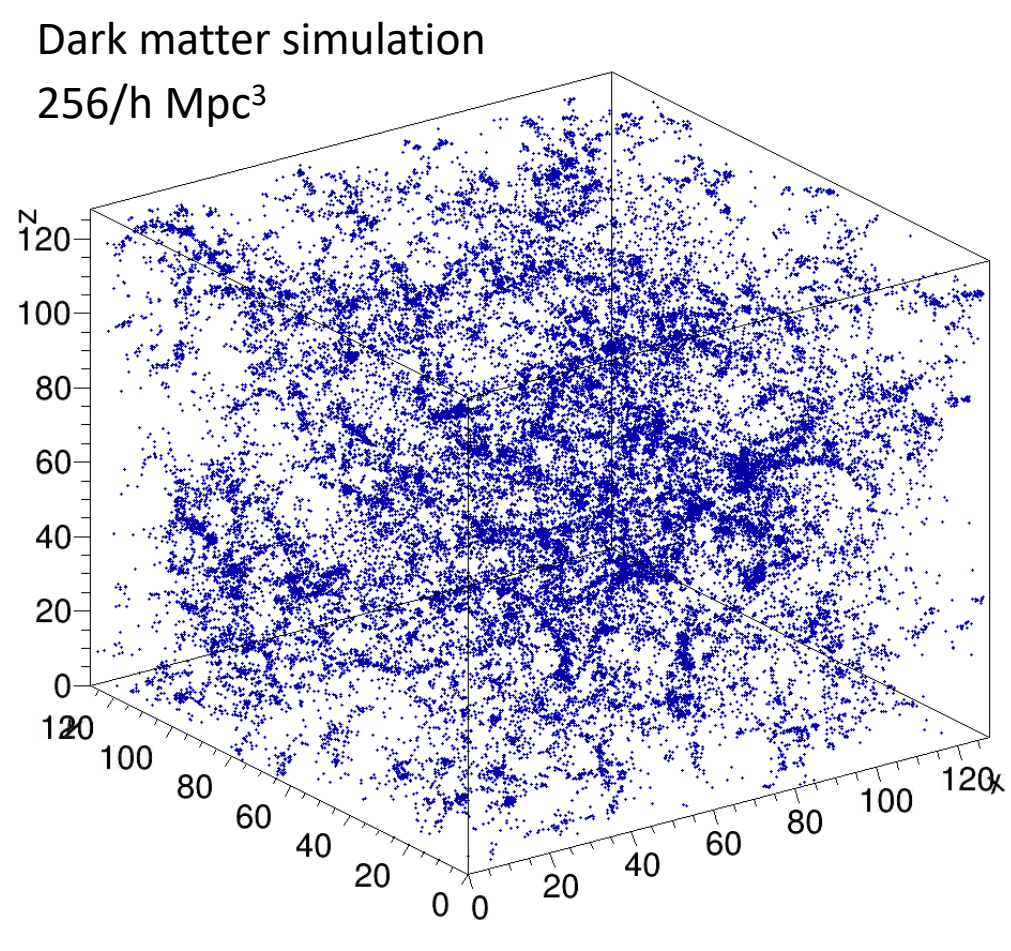

Mathuriya et al. 2018

**CosmoFlow - Using Dee** 

https:/

Train a DNN to predict the

- $\Omega_M$  , proportion
- $\sigma_s$ , amplitude
- $n_s$ , scalar spectral index  $n_s$

First, run many cosmolo values constrained by o

Slice simulation output input to DNN.

- MLPerf HPC v1.
	- 524,288 tra
	- 65,536 vali
	- 32,769 test

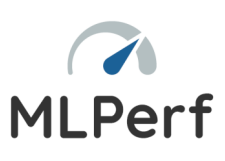

#### Running CosmoFlow on ARCHER2

```
#!/bin/bash
...
#SBATCH --nodes=32
#SBATCH --tasks-per-node=8
#SBATCH --cpus-per-task=16
module -q load tensorflow/2.12.0
...
export OMP_NUM_THREADS=16
export TF_ENABLE_ONEDNN_OPTS=1
srun --distribution=block:block --hint=nomultithread --cpu-freq=2250000 \
    python ./train.py --distributed --omp-num-threads ${OMP_NUM_THREADS} \
                      --inter-threads 0 --intra-threads 0
```
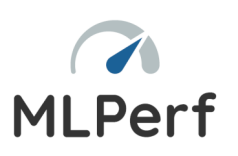

| epcc |

### Running CosmoFlow on ARCHER2

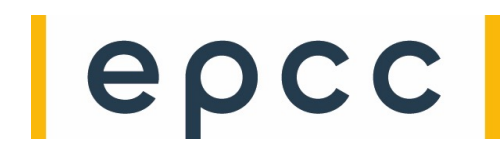

```
#!/bin/bash
...
#SBATCH --nodes=32
#SBATCH --tasks-per-node=8
#SBATCH --cpus-per-task=16
module –q load tensorflow/2.12.0
...
export OMP_NUM_THREADS=16
export TF_ENABLE_ONEDNN_OPTS=1
srun --distribution=block:block --hint=nomultithread --cpu-freq=2250000 \
    python ./train.py --distributed --omp-num-threads ${OMP_NUM_THREADS} \
                        --inter-threads 0 --intra-threads 0
                                          TF ENABLE ONEDNN OPTS
                                              • oneDNN is Intel's oneAPI Deep Neural Network library
                                                  • Within TensorFlow there are #ifdef guards that
                                                    are activated when oneDNN is enabled.
                                                  • Turns out the "oneDNN" code also gives good 
                                                    performance on AMD processors.
                                                    12x speedup on ARCHER2
```
### Running CosmoFlow on ARCHER2

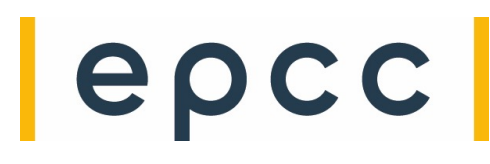

#### #!/bin/bash

```
...
#SBATCH --nodes=32#SBATCH --tasks-per-node=8
#SBATCH --cpus-per-task=16
```

```
module –q load tensorflow/2.12.0
```
...

```
export OMP_NUM_THREADS=16
```
export TF ENABLE ONEDNN OPTS=1

Exploit parallelism implied by TensorFlow DNN graph

- if a node in the TF graph can be parallelised, the number of threads assigned will be the value of  $-$ intra-threads
- if there are separate nodes in the TF graph that can be run concurrently, the available thread count is the value of --inter-threads
- optimum intra/inter thread counts vary from case to case
- tell TensorFlow to choose by setting zero values

```
srun --distribution=block:block --hint=nomultithread --cpu-freq=2250000 \
   python ./train.py --distributed --omp-num-threads ${OMP_NUM_THREADS} \
                      --inter-threads 0 --intra-threads 0
```
#### CosmoFlow Performance on ARCHER2

 $|e\rho c c|$ 

- Set TF\_ENABLE\_ONEDNN\_OPTS=1
- Specify 8 MPI tasks per node and 16 OpenMP threads per task
	- seven times faster compared to running 128 tasks per node

#### CosmoFlow Performance on ARCHER2

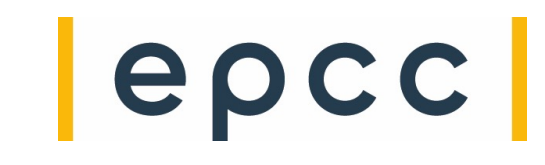

- Set TF\_ENABLE\_ONEDNN\_OPTS=1
- Specify 8 MPI tasks per node and 16 OpenMP threads per task
	- seven times faster compared to running 128 tasks per node
- Running TensorFlow 2.12.0 on 32 nodes, 10 epochs takes approx. 3 hrs 20 mins
	- Similar runtimes are achieved if Horovod is swapped out for the Cray PE DL Plugin (craype-dl-plugin-py3/22.12.1)
		- Cray PE DL Plugin requires PrgEnv-gnu and must be used with TensorFlow 2.9.3
		- Need to replace "import **horovod**.tensorflow.keras as hvd" with "import **dl\_comm**.tensorflow.keras as hvd"
- Running with " $-$ cpu-freq=2250000" reduces runtime by 8% but increases energy use by 8%.

#### CosmoFlow Performance on ARCHE

- Set TF\_ENABLE\_ONEDNN\_OPTS=1
- Specify 8 MPI tasks per node and 16 OpenMP threads per task
	- seven times faster compared to running 128 tasks per node
- Running Ten[sorFlow 2.12.0 on 32 nodes,](mailto:e.broadway@epcc.ed.ac.uk) 10 epochs takes approx. 3 hrs 20 m
	- Similar runtimes are achieved if Horovod is swapped out for the Cray P (craype-dl-plugin-py3/22.12.1)
		- Cray PE DL Plugin requires PrgEnv-gnu and must be used with
		- Need to replace "import horovod.tensorflow.keras a "import **dl comm**.tensorflow.keras as hvd"
- Running with " $-$ cpu-freq=2250000" reduces runtime by 8% but increases energy use by 8%.
- Thanks to Eleanor Broadway for these findings.
	- Also benchmarked CosmoFlow on Cirrus (CPU/GPU) nodes.
	- Contact e.broadway@epcc.ed.ac.uk for details.

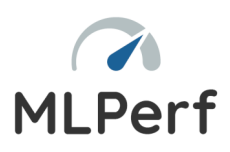

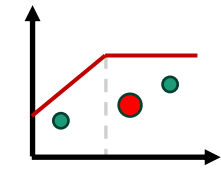

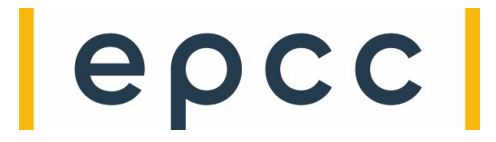

#### **Roofline Models**

### Roofline Models with Intel Advisor

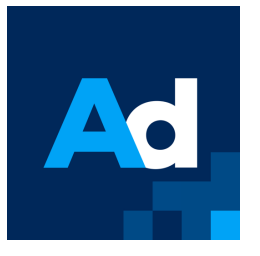

Open-source post-processing visualization engine

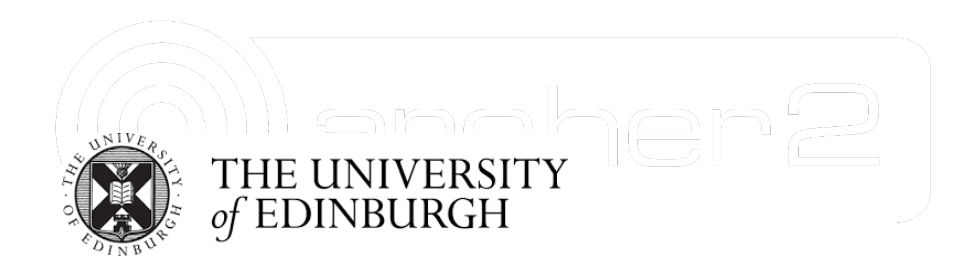

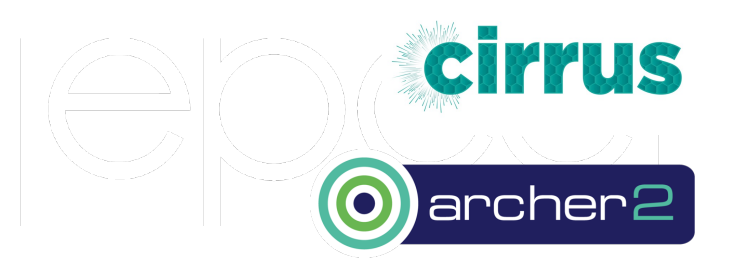

#### Roofline Plots

#### **Axes are logarithmic**

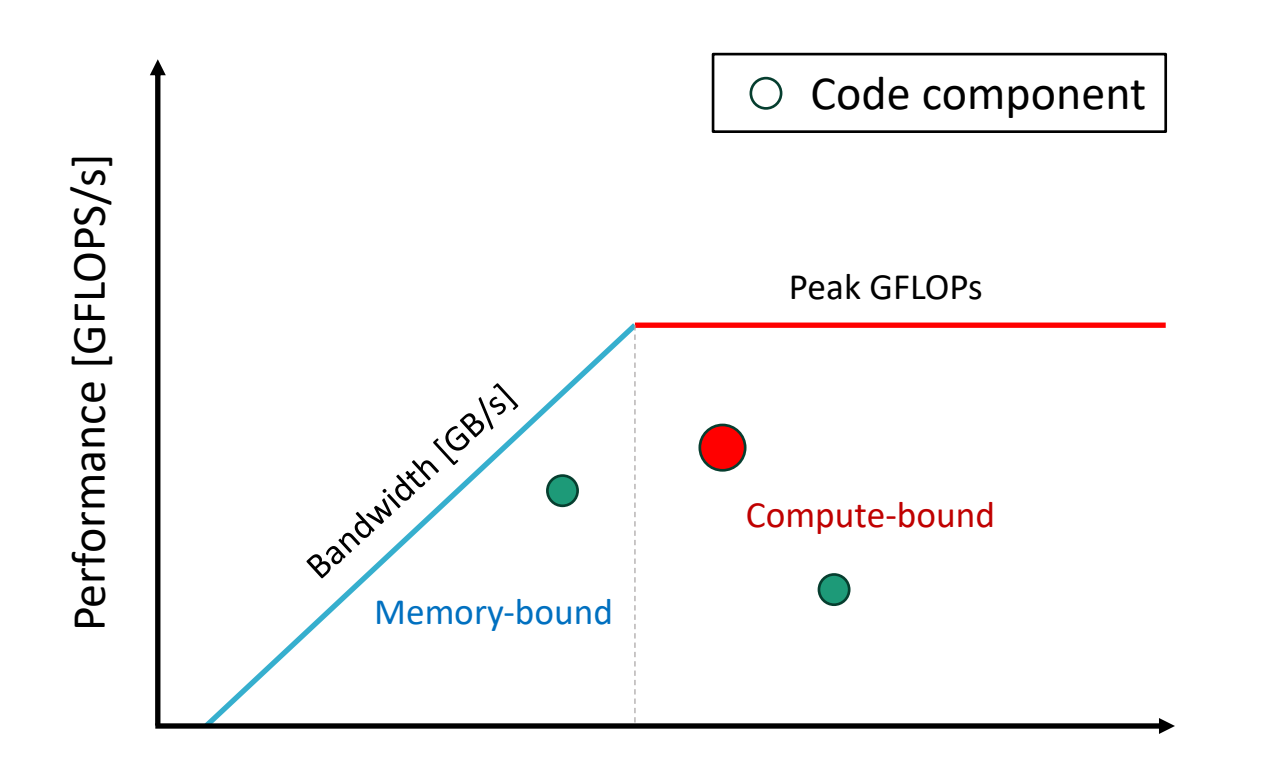

Arithmetic Intensity [FLOPS/byte]

### | epcc

How is the performance of your code limited?

- Maximize compute performance
	- multithreading
	- vectorization
	- utilize FMA instructions
- Maximize memory bandwidth
	- use lower-level caches
	- NUMA-aware allocation
	- avoid non-contiguous memory access
- Maximize arithmetic intensity
	- minimize data movement
	- exploit cache reuse

#### Cache-aware Roofline Plots

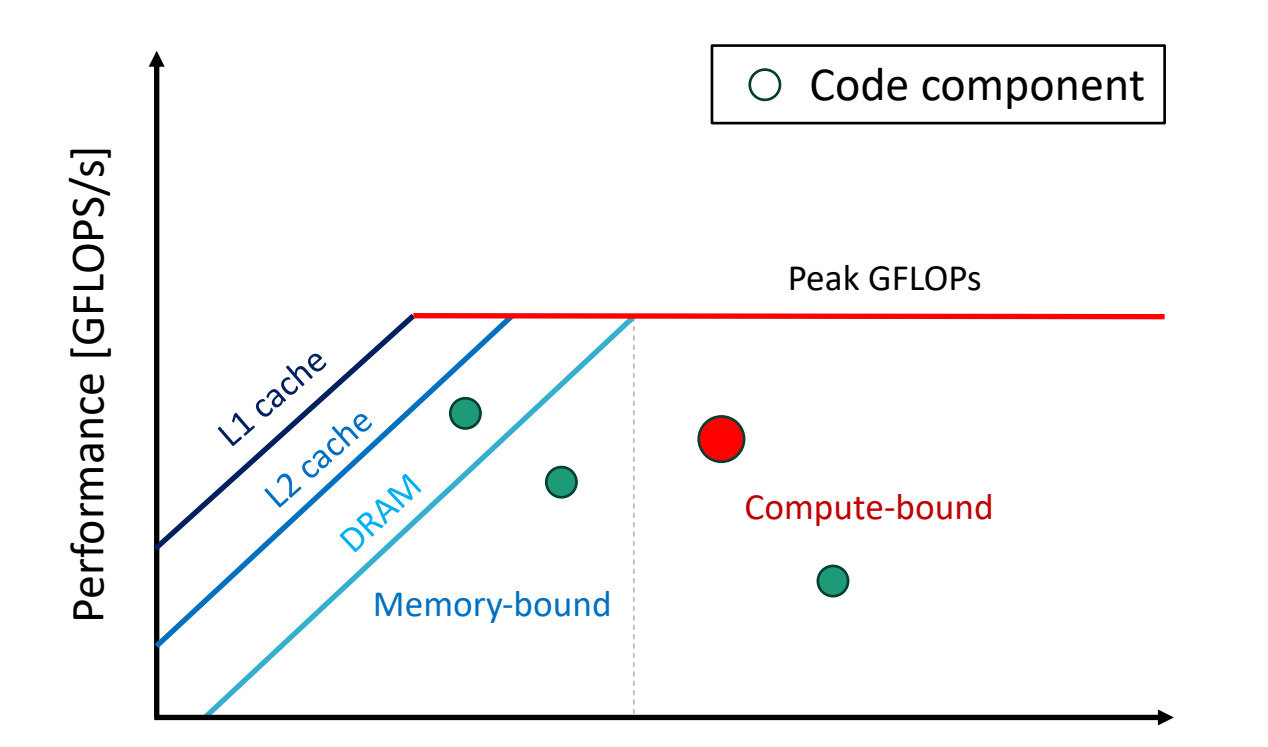

Arithmetic Intensity [FLOPS/byte]

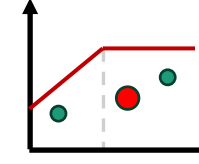

**Lepcc** 

#### Multiple Compute Ceilings

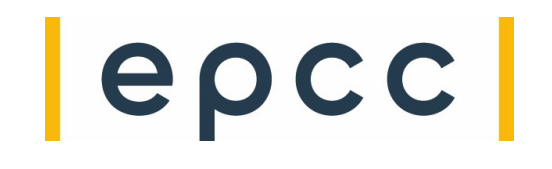

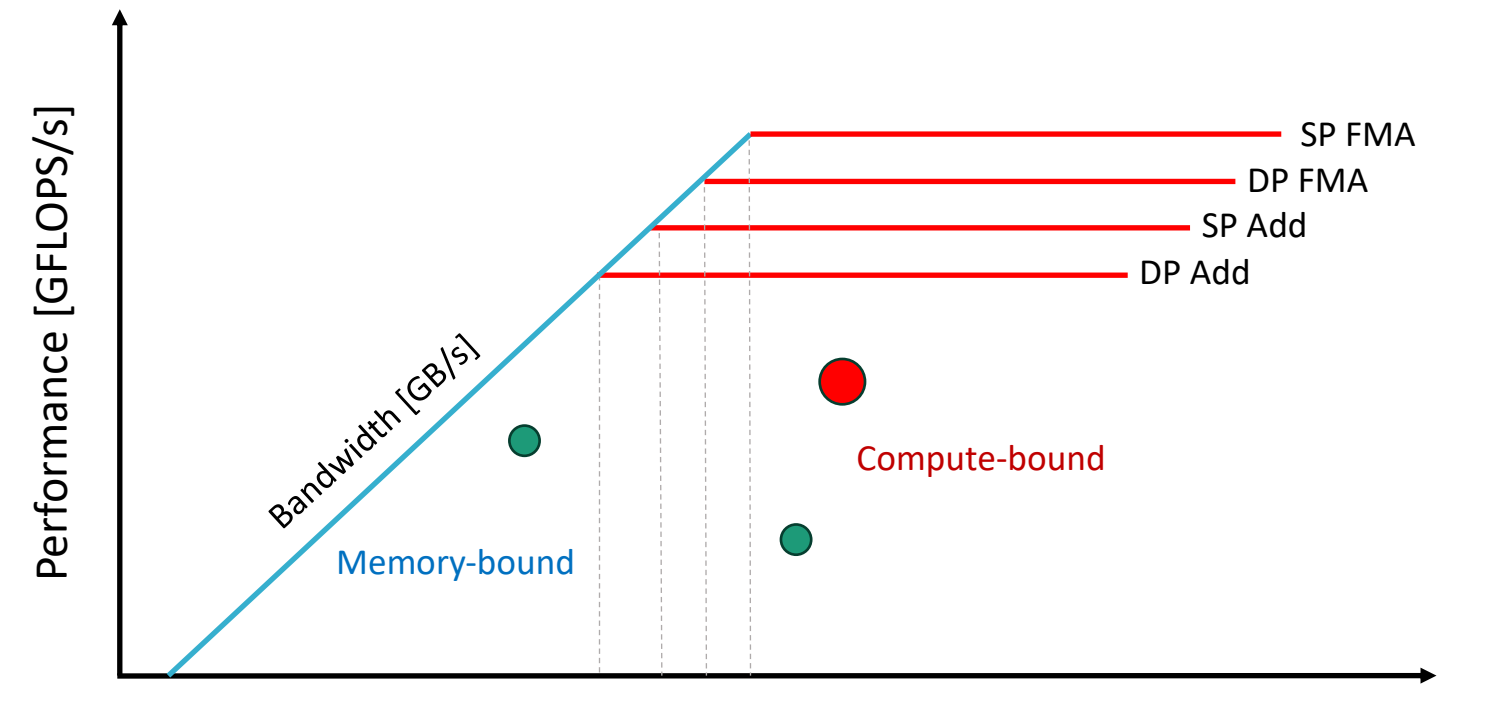

Arithmetic Intensity [FLOPS/byte]

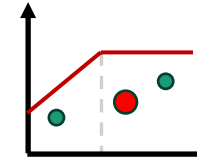

#### Compiling with Intel on Cirrus

```
...
module -s load intel-20.4/compilers
module -s load intel-20.4/mpi
FC = mpiifort
FFLAGS = -03 -q -fopennp...
```
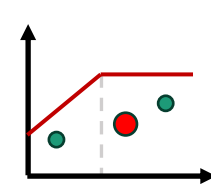

 $|e\rho c c|$ 

```
...
#SBATCH --nodes=1
#SBATCH --ntasks-per-node=36
#SBATCH --cpus-per-task=1
...
module -s load intel-20.4/advisor
source ${ADVISOR 2020 DIR}/advixe-vars.sh
ADVISOR_DIR=${SLURM_SUBMIT_DIR}/advisor
mkdir -p ${ADVISOR_DIR}
...
srun ...
```
### **Lepcc**

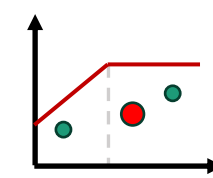

```
Profiling with Intel Advisor on Cirrus 
                                                                                   | epcc
                       ...
                       #SBATCH --nodes=1
                       #SBATCH --ntasks-per-node=36
                       \mathcal{L}_\mathrm{B} --cpus-per-task-1 and \mathcal{L}_\mathrm{B} --cpus-per-task-1 and \mathcal{L}_\mathrm{B}...
  srun --distribution=block:block --hint=nomultithread \
   advixe-cl --collect=survey --project-dir=${ADVISOR_DIR} -- \
            ${APP_EXE} ${APP_PARAMS}
  srun --distribution=block:block --hint=nomultithread \
   advixe-cl --collect=tripcounts --flop --stacks --project-dir=${ADVISOR_DIR} -- \
   $ {APP\_EXE} ${APP_PARAMS}
   ...
```
**srun** ...

Download Intel Advisor 2023.2.0 to local machine

- https://www.intel.com/content/www/us/en/developer/articles/tool/oneapi-stand
- Windows, Linux, macOS

Intel Advisor User Guide

https://www.intel.com/content/www/us/en/docs/advisor/user-guide/2023-0/ove

Intel Advisor Cookbook

- https://www.intel.com/content/www/us/en/docs/advisor/cookbook/2023-0/over
- Includes section on running Advisor on (HPE) Cray systems

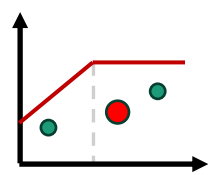

Download Intel Advisor 2023.2.0 to local machine

- https://www.intel.com/content/www/us/en/developer/articles/tool/oneapi-stand
- Windows, Linux, macOS

Intel Advisor User Guide

https://www.intel.com/content/www/us/en/docs/advisor/user-guide/2023-0/ove

Intel Advisor Cookbook

- https://www.intel.com/content/www/us/en/docs/advisor/cookbook/2023-0/over
- Includes section on running Advisor on (HPE) Cray systems
	- Download Advisor results folder to local machine and launch the Intel Advisor UI.

Select "File | Open | Result..."

Expand the downloaded results folder and open the "advisor.advixeproj" file.

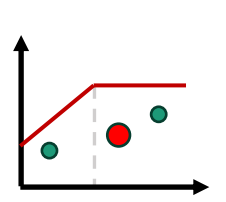

Download Intel Advisor 2023.2.0 to local machine

- https://www.intel.com/content/www/us/en/developer/articles/tool/oneapi-stand
- Windows, Linux, macOS

Intel Advisor User Guide

https://www.intel.com/content/www/us/en/docs/advisor/user-guide/2023-0/ove

Intel Advisor Cookbook

- https://www.intel.com/content/www/us/en/docs/advisor/cookbook/2023-0/over
- Includes section on running Advisor on (HPE) Cray systems

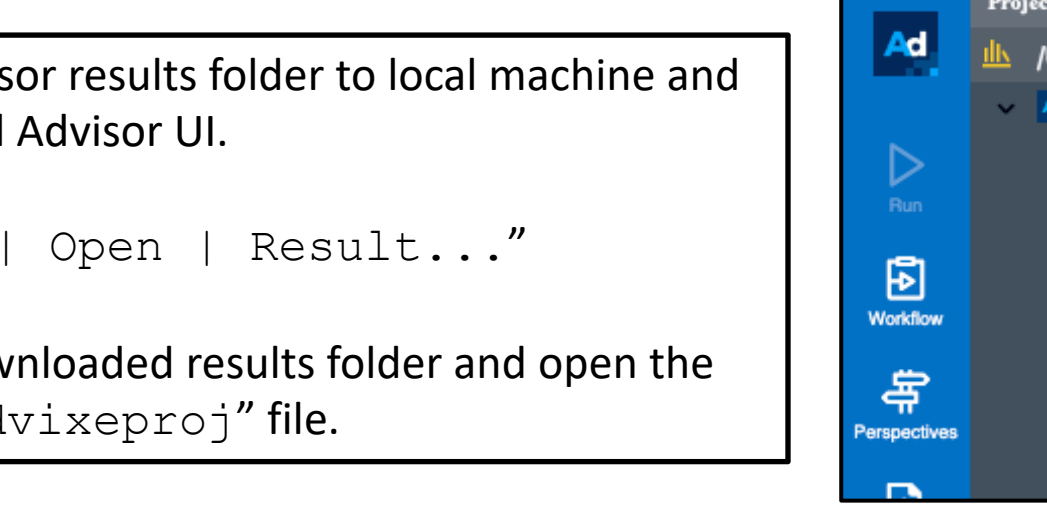

• Download Advisor results folder to local machine and launch the Intel Advisor UI.

Select "File | Open | Result...

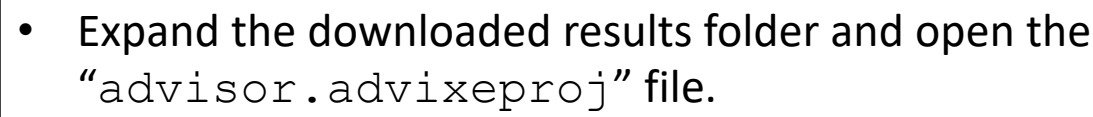

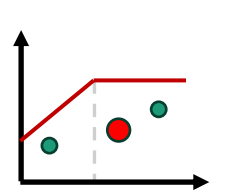

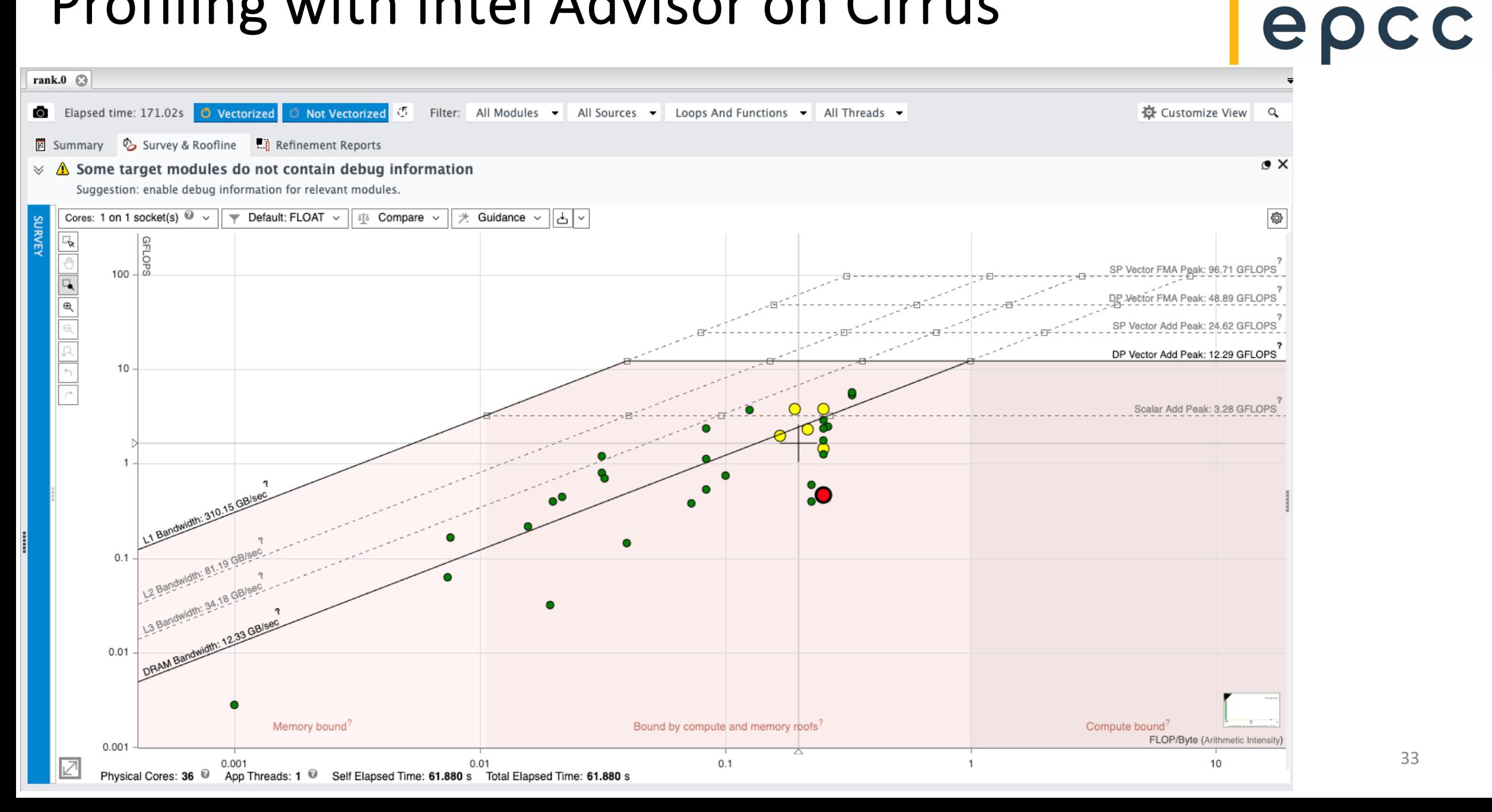

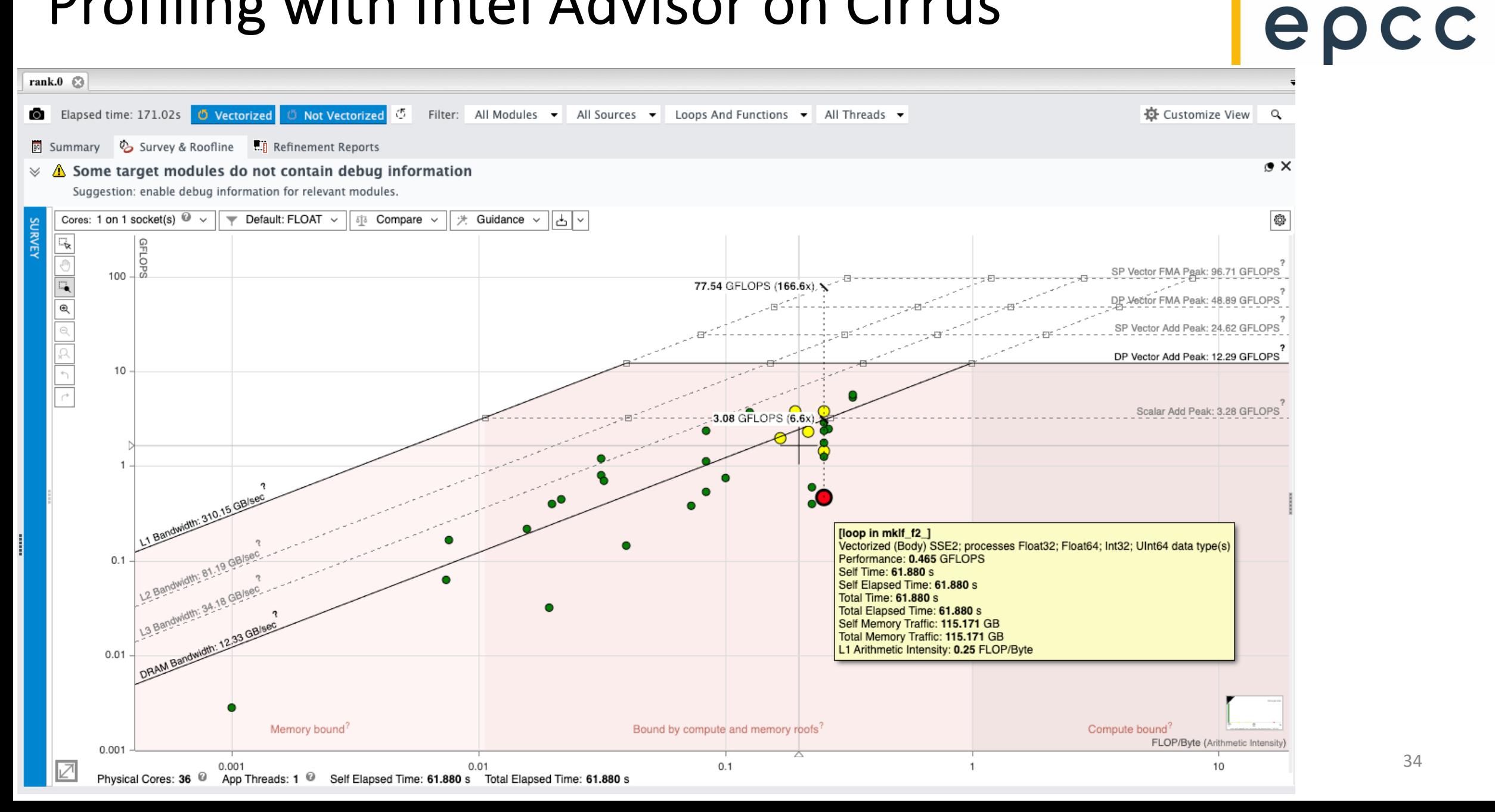

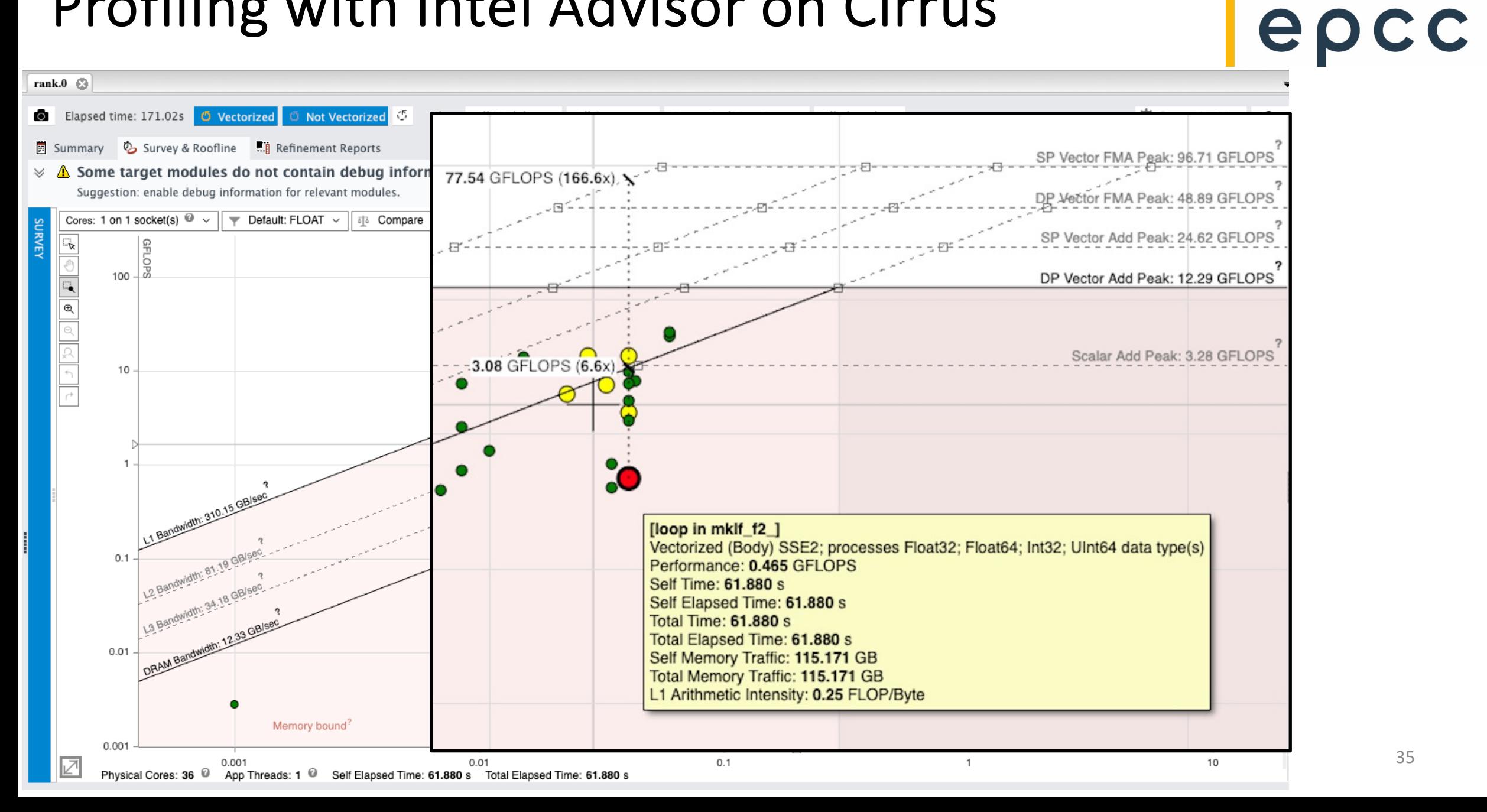

35

### Compiling with Intel on ARCHER2

```
module use /work/z19/shared/adrianj/intel/oneapi/modulefiles
module -q load compiler/2023.0.0
module -q load mpi/2021.10.0
...
FC = mpiifortFFLAGS = -03 -fopennp...
```
## | epcc

### Compiling with Intel on ARCHER2

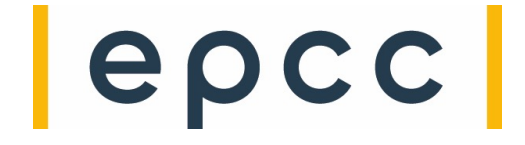

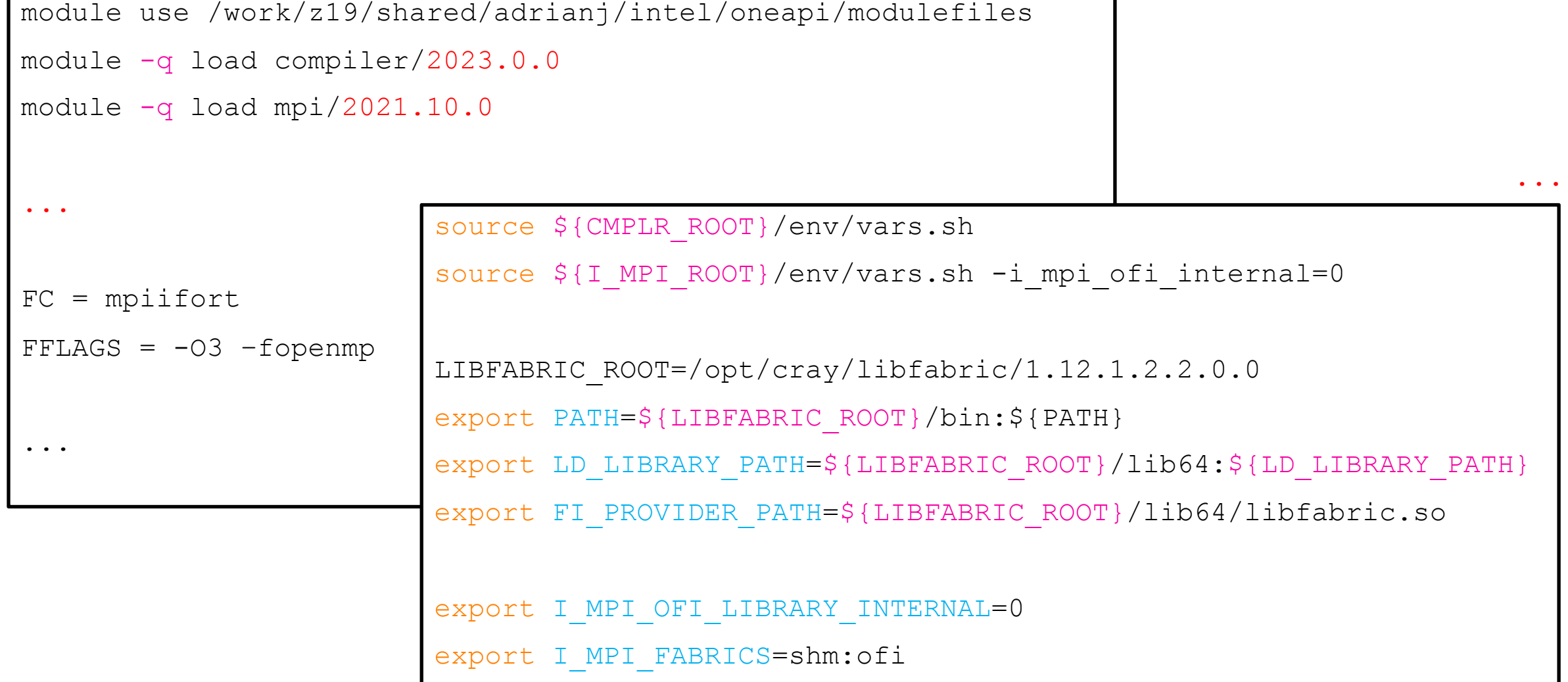

#### Profiling with Intel Advisor on ARCHER2

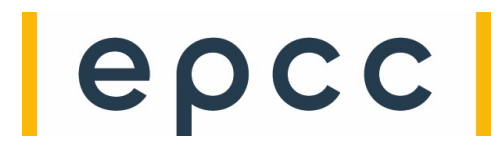

```
...
```

```
#SBATCH --nodes=1
```

```
#SBATCH --ntasks-per-node=64
```

```
#SBATCH --cpus-per-task=1
```
...

```
module use /work/z19/shared/adrianj/intel/oneapi/modulefiles
```

```
module -q load advisor/2023.2.0
```

```
source ${ADVISOR_2023_DIR}/advisor-vars.sh
```

```
ADVISOR_DIR=${SLURM_SUBMIT_DIR}/advisor
mkdir -p ${ADVISOR_DIR}
```
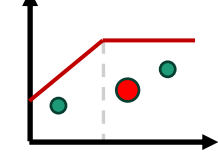

...

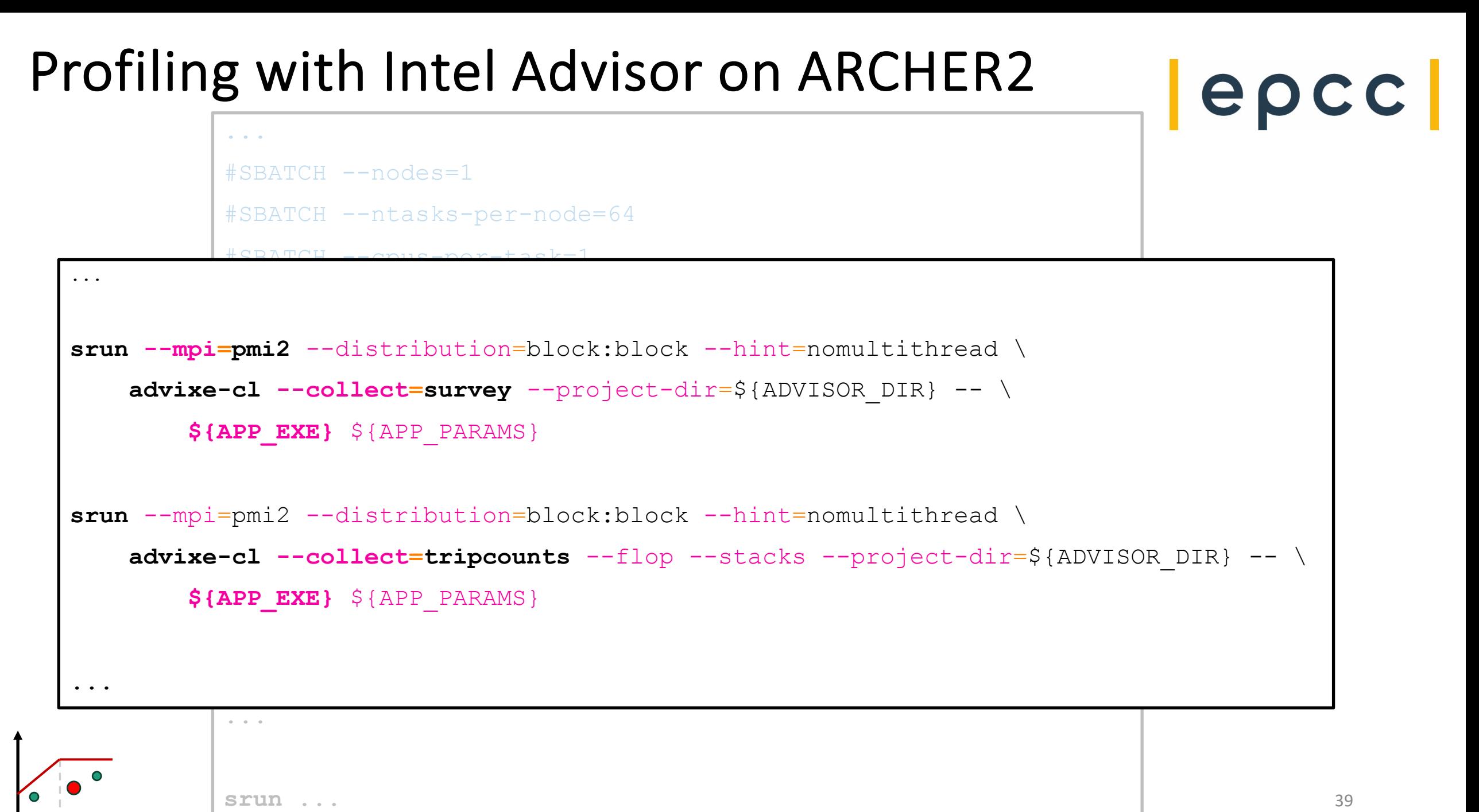

#### Profiling with Intel Advisor on ARCHER2

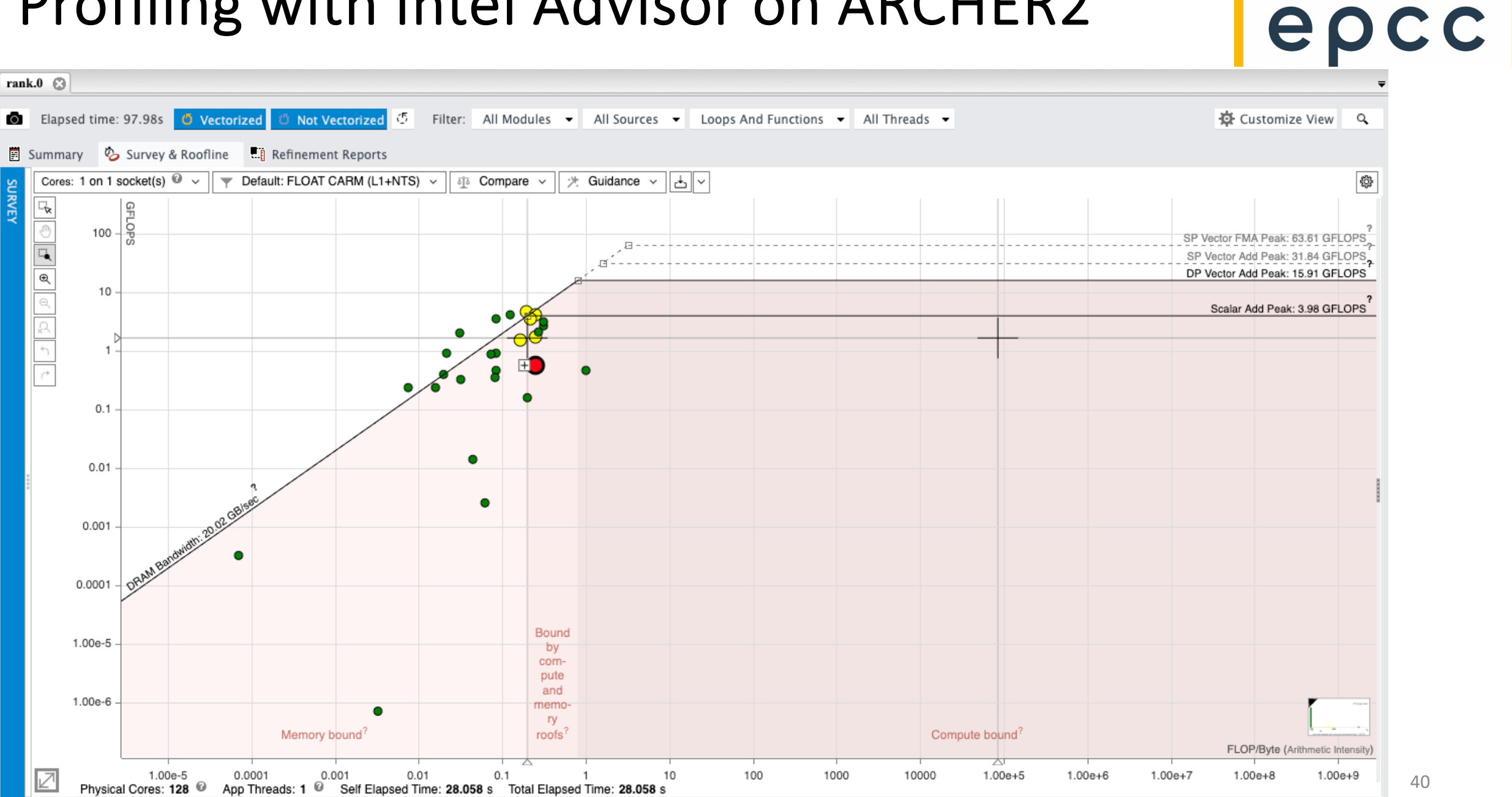

#### Profiling with Intel Advisor on ARCHER2

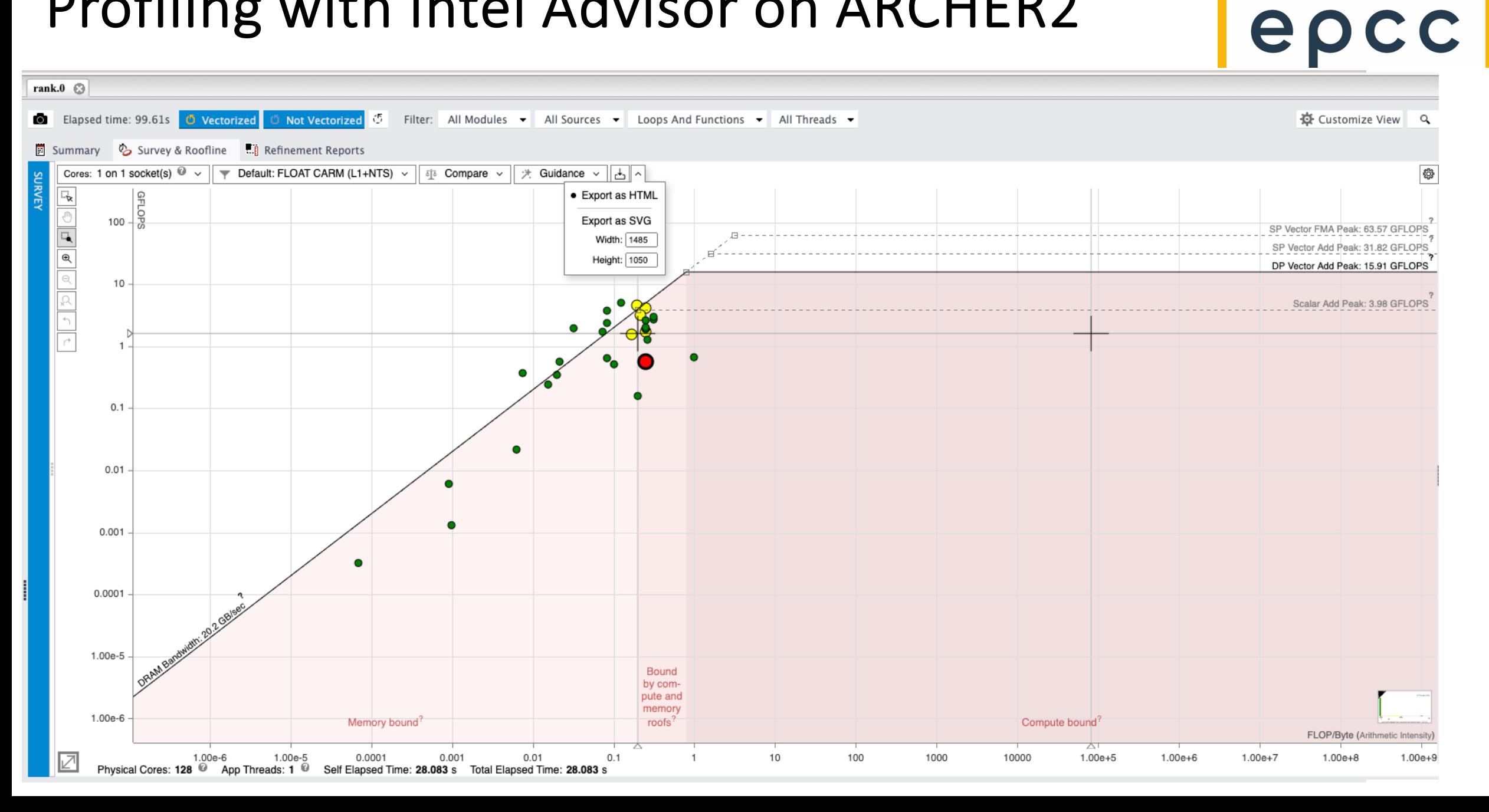

# OpenMP Offload t **OpenMP**

https://www.openmp.org/wp-content/uploads/openm https://github.com/OpenMP/

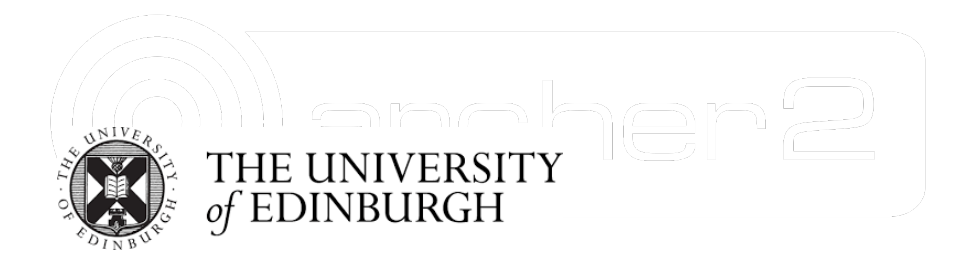

#### Cirrus GPU Hardware

36 GPU nodes, each containing four **NVIDIA Tesla V100-SXM2-16G** 

- 16 GB of high-bandwidth memory (bandwidth  $\approx$  900 GB/s)
- 5,120 CUDA cores
- 640 Tensor cores
- 80 Streaming multiprocessors (SM)

https://docs.cir

https://www.nvidia.com/en-g

#### NVIDIA Tesla GV100 (Volta) Architecture

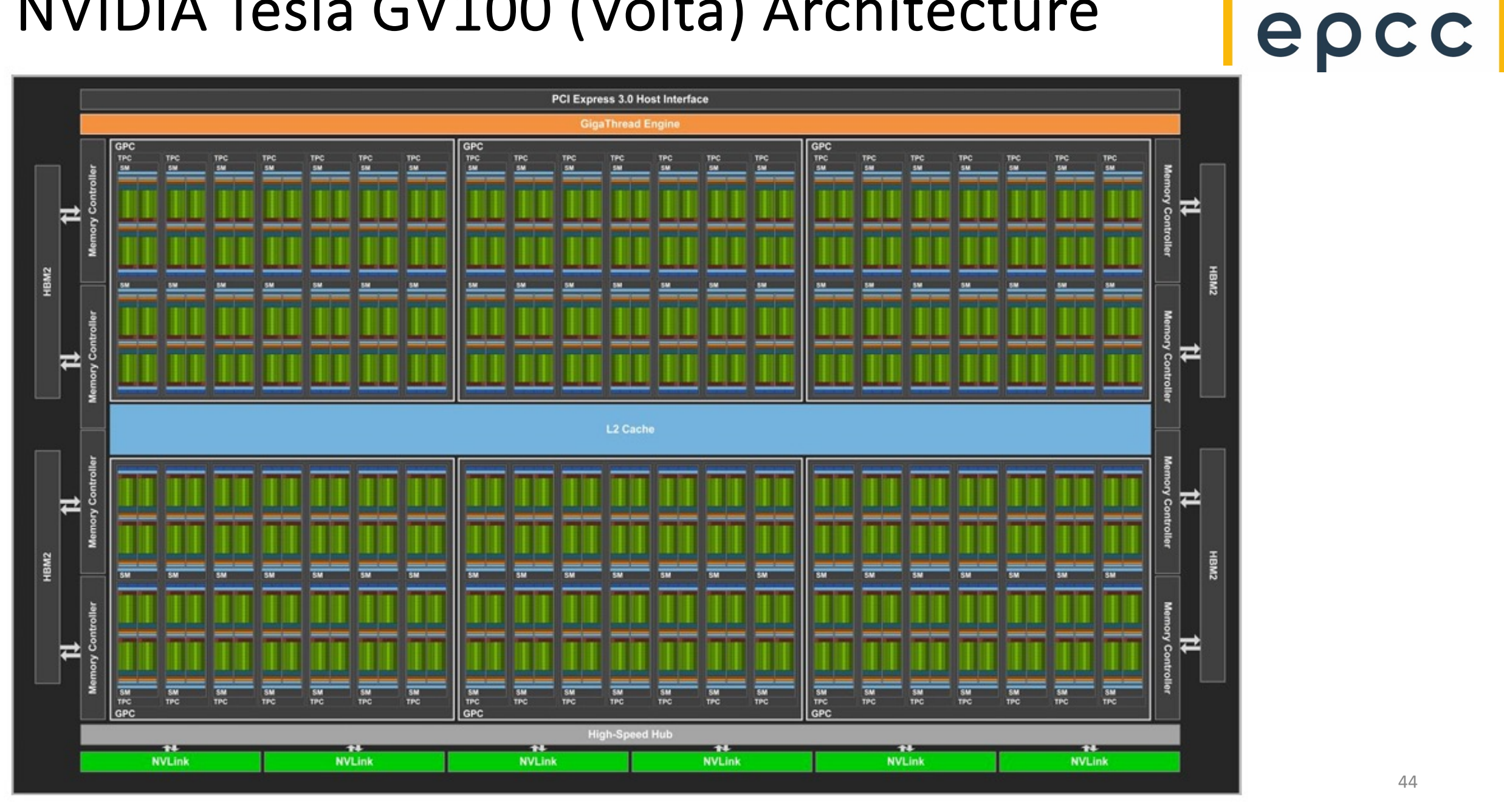

#### NVIDIA Tesla GV100 (Volta) Architecture

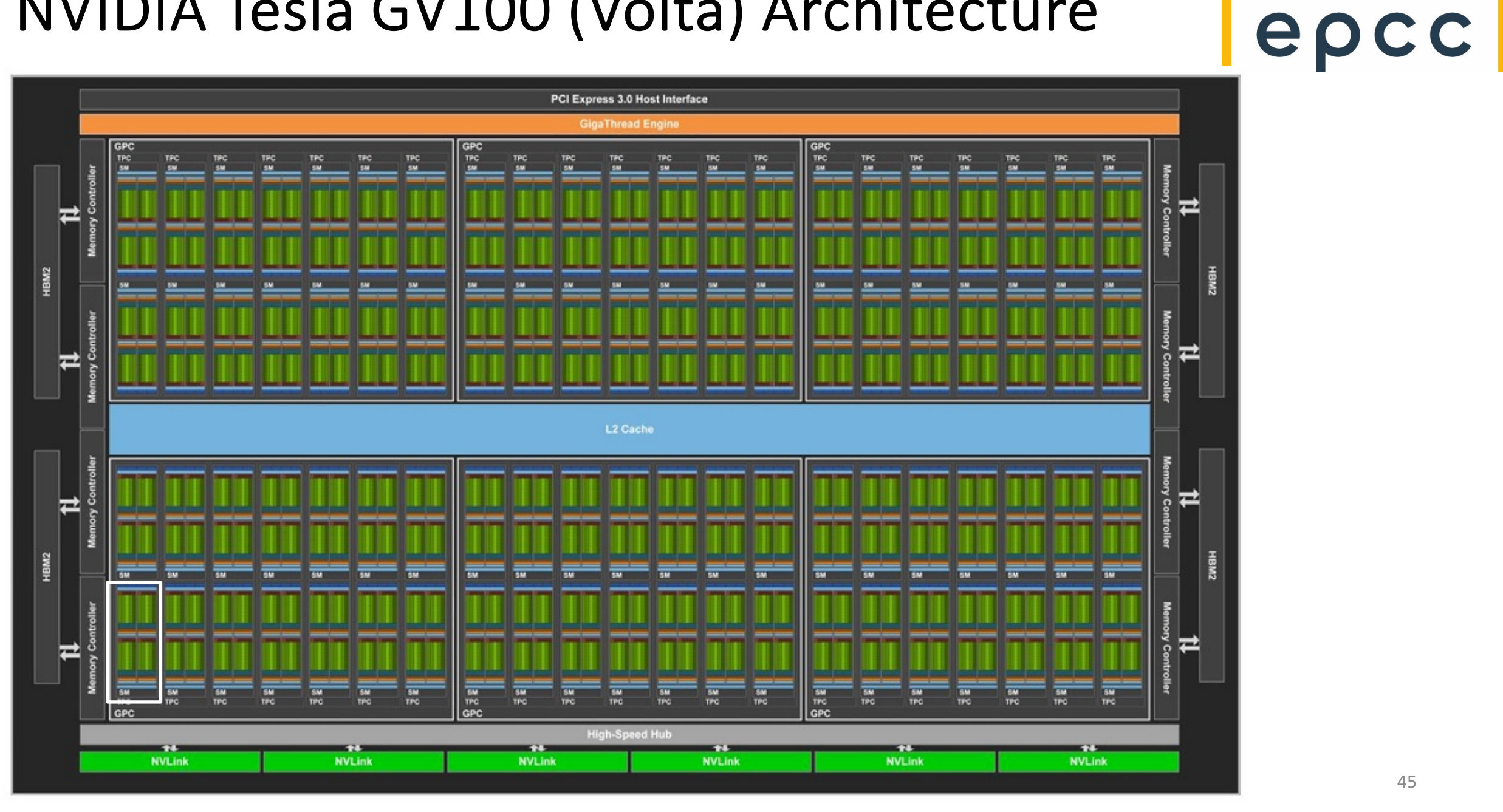

#### Cirrus programming environment

Centrally-installed TCL Modules

nvidia/nvhpc-nompi/22.2 openmpi/4.1.5-cuda-11.6 gcc/12.2.0-gpu-offload

mpifort (gfortran) compile options

 $-03$ -fopenmp **-foffload=nvptx-none -foffload="-lm -lgfortran -latomic"** -Wno-argument-mismatch -std=legacy -fdefault-real-8 -fdefault-double-8

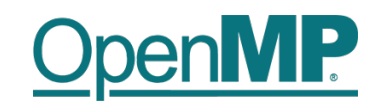

| epcc

#### World Magnetic Anomaly Model (W

The WMAM code is used to produce spherical harmonic (SH) models of the natural magnetisation of the Earth's lithosphere at high spatial resolution

The SH model is an interpolation of the scattered measurements of the scalar magnetic field.

These derived maps of the magnetic field can serve some important purposes.

- aid exploration for mineral deposits
- navigation
- research
	- crust thickness
	- plate tectonics

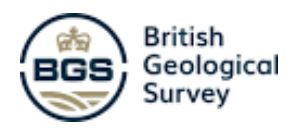

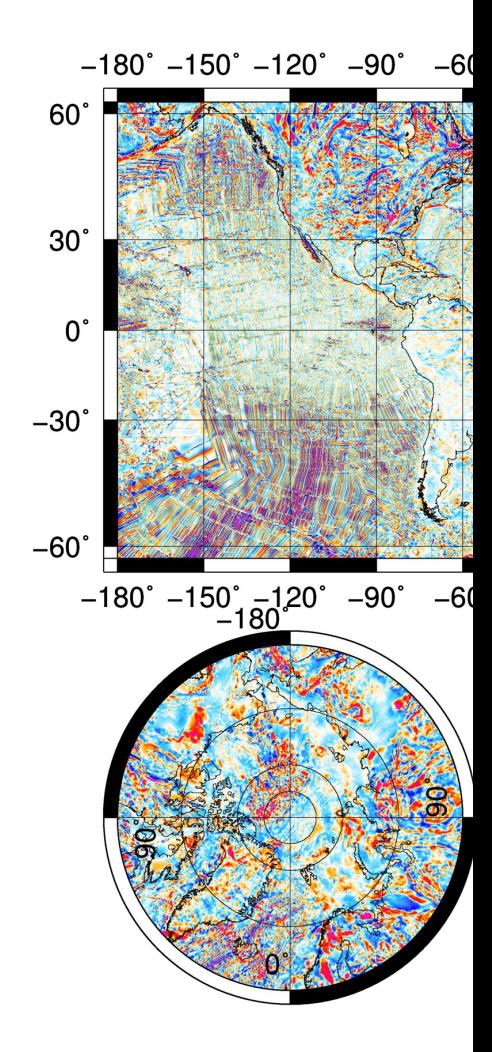

World Digital Magnetic An http://wdmam.org/

#### WMAM hot loop

```
subroutine cpt dat vals p2(...)
```

```
 integer :: nd, nb, nlocpts, nlocdatpts, shdeg
 real*8 :: d2a(0:shdeg), ppos(nd+1,nlocpts), bc(nb)
real*8 :: wmam fun, xyzf(nlocpts)
```

```
 do i=1,nlocpts
 xyzf(i) = wmam fun((i > nlocdatpts),
                       shdeg, nb, nd,
                      d2a, bc, ppos(1,i))
```
enddo

...

...

end subroutine

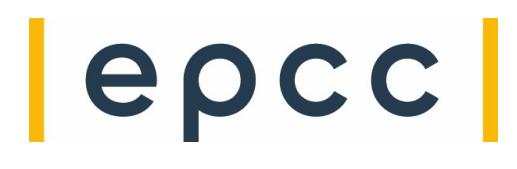

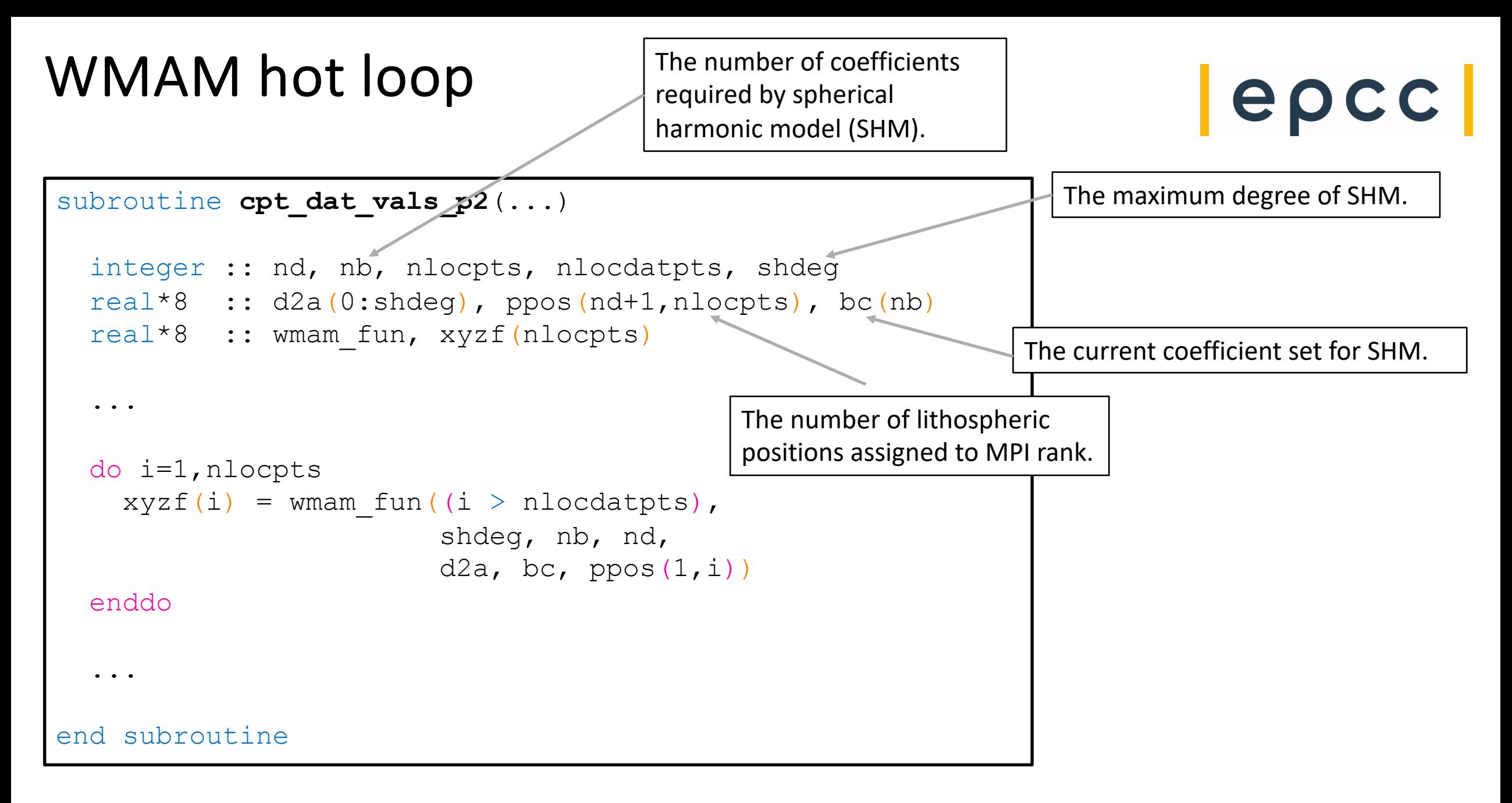

#### WMAM hot loop

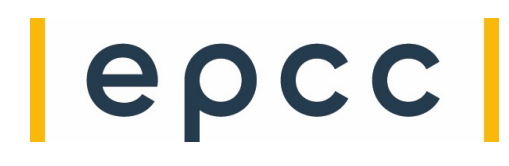

```
subroutine cpt dat vals p2(...)
```

```
 integer :: nd, nb, nlocpts, nlocdatpts, shdeg
 real*8 :: d2a(0:shdeg), ppos(nd+1,nlocpts), bc(nb)
 real*8 :: wmam_fun, xyzf(nlocpts)
```

```
 do i=1,nlocpts
 xyzf(i) = wmam fun((i > nlocdatpts),
                       shdeg, nb, nd,
                      d2a, bc, ppos(1,i))
```
enddo

...

...

end subroutine

```
shdeg=200
resolution=1.0
nb=40400
nd=7
nlocpts=36261
d2a(201)
ppos(8,36261)
bc(40400)
xyzf(36261)
```
Rank 0 data sizes

#### WMAM hot loop

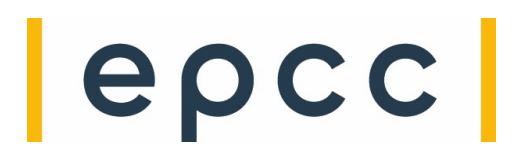

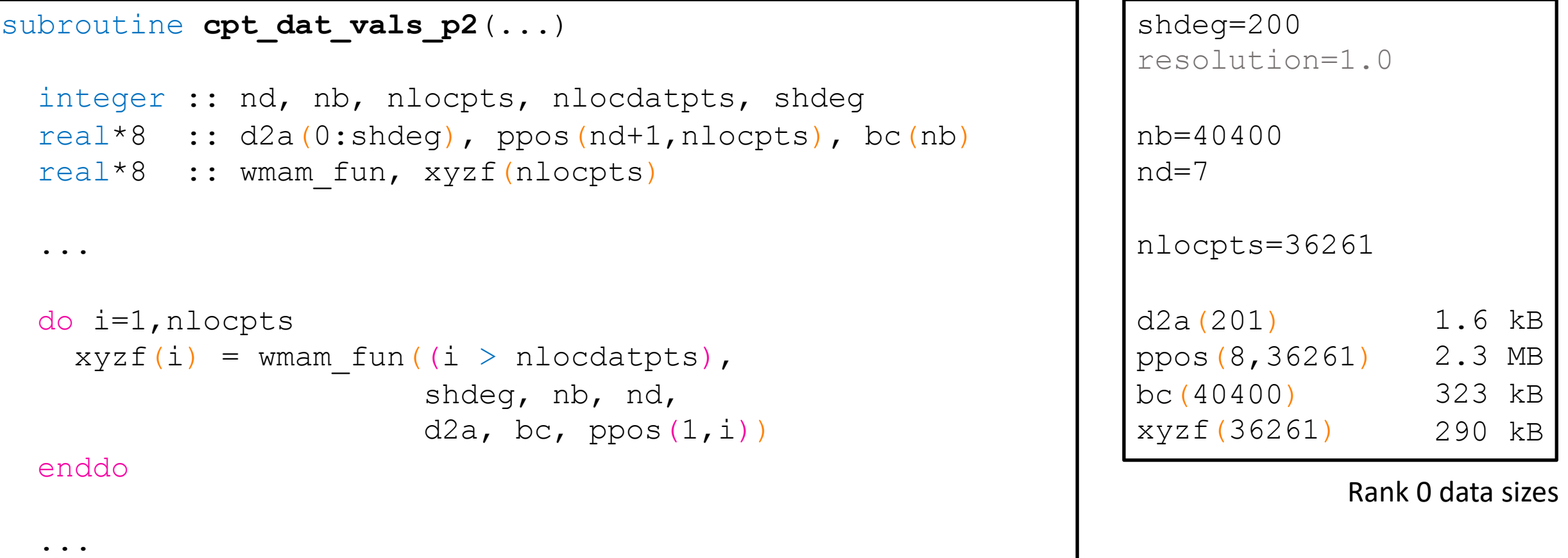

end subroutine

#### OpenMP offload directives

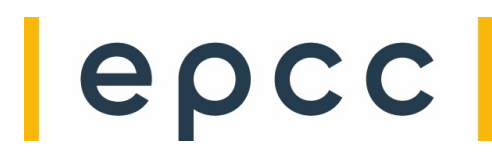

```
subroutine cpt dat vals p2(...)
```

```
!$OMP TARGET TEAMS DISTRIBUTE PARALLEL DO
!$omp& map(to: nb, nd, nlocpts, nlocdatpts, shdeg)
```

```
!$omp& map(to: d2a(0:shdeg))
```

```
!$omp& map(to: ppos(1:nd+1,1:nlocpts))
```

```
!$omp& map(to: bc(1:nb))
```

```
!$omp& map(from: xyzf(1:nlocpts))
```

```
!$omp& default(shared)
```

```
!$omp& schedule(static)
```

```
 do i=1,nlocpts
```

```
xyzf(i) = wmam fun(i...)
```

```
 enddo
```
**!\$OMP END TARGET TEAMS DISTRIBUTE PARALLEL DO**

end subroutine

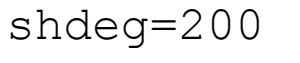

```
nb=40400
```
nd=7

```
nlocpts=36261
```
Rank 0 data sizes

#### OpenMP offload directives

```
subroutine cpt dat vals p2(...)
```
end subroutine

```
...
logical, save :: firstcall = .TRUE.
```

```
!$OMP TARGET ENTER DATA if(firstcall)
!$omp& map(to: nb, nd, nlocpts, nlocdatpts, shdeg)
!$omp& map(to: d2a(0:shdeg))
!$omp& map(to: ppos(1:nd+1,1:nlocpts))
  if (firstcall) firstcall = .FALSE.
```

```
!$OMP TARGET TEAMS DISTRIBUTE PARALLEL DO
!\ omp& map(to: bc(1:nb))
!$omp& map(from: xyzf(1:nlocpts))
...
  do i=1,nlocpts
   xyzf(i) = wmam fun(i...) enddo
!$OMP END TARGET TEAMS DISTRIBUTE PARALLEL DO
```
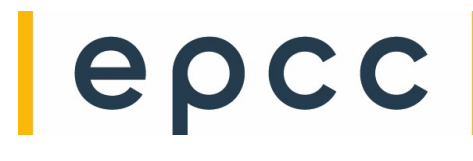

shdeg=200

nb=40400

nd=7

nlocpts=36261

Rank 0 data sizes

#### OpenMP offload – one rank per GPU

```
program mod_wmam
   ...
  call omp set default device (MOD(rank, 4))
   ...
end program
```
Essential, otherwise all ranks on the node use the same GPU.

 $|e\rho c c|$ 

#### OpenMP offload – one rank per GPU

```
program mod_wmam
   ...
  call omp set default device (MOD(rank, 4))
 ...
end program
```
Essential, otherwise all ranks on the node use the same GPU.

Code snippet above is suitable for single node job and would accommodate having multiple ranks per node, assuming that host-to-device memory bandwidth and #SMs are sufficient.

You would need to use node-local rank if running across multiple GPU nodes.

**Lepcc** 

#### OpenMP offload teams

```
!$OMP TARGET TEAMS DISTRIBUTE PARALLEL DO
!$omp& num_teams(80) thread_limit(32)
!$omp& map(to: bc(1:nb))
!$omp& map(from: xyzf(1:nlocpts))
...
   do i=1,nlocpts
   xyzf(i) = wmam fun(i...) enddo
!$OMP END TARGET TEAMS DISTRIBUTE PARALLEL DO
```
It's possible to specify the number of teams (GPU SMs) over which to distribute the loop iterations. Can also specify the maximum number of threads per team (based on number of cores within SM).

In practice, these attributes do not need to be set as optimum values are chosen automatically.

**Lepcc** 

#### Results and Conclusions

### $|e\rho c c|$

- Running 4 ranks on a single node, fastest (best of three) execution time is 1033 s
- If cpt dat vals  $p2$  () loop offloaded to GPU (one per rank), fastest execution time is **452 s**.
- There is another hot loop that could be offloaded but this one requires an elementwise array reduction (of size 40400 doubles) and has a more complicated loop body.
	- Work in progress...
- For higher spherical harmonic degrees, e.g., 1440 and 2000, much more memory is required.
	- How easy is it to use pinned memory?
- Cirrus GPUs are rather old, a couple of generations behind NVIDIA H100.
	- NVIDIA A100 and AMD MI210/250 (ROCm 5) should improve performance further.

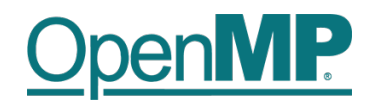